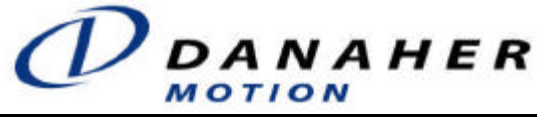

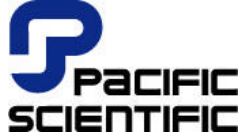

# **SC450 Installation & Hardware Reference Manual Programmable Brushless Servocontroller**

Document Number: 903-045001-02 Rev C List Price: \$30 US

### **Record of Manual Revisions**

**ISSUE NO. DATE BRIEF DESCRIPTION OF REVISION C 11/27/02 Undated contact information** C 11/27/02 Updated contact information

#### Copyright Information

© Copyright 1987 - 2002 Danaher Motion Pacific Scientific - All rights reserved. Printed in the United States of America.

#### NOTICE:

Not for use or disclosure outside of Danaher Motion Pacific Scientific except under written agreement. All rights are reserved. No part of this book shall be reproduced, stored in retrieval form, or transmitted by any means, electronic, mechanical, photocopying, recording, or otherwise without the written permission from the publisher. While every precaution has been taken in the preparation of the book, the publisher assumes no responsibility for errors or omissions. Neither is any liability assumed for damages resulting from the use of the information contained herein.

This document is proprietary information of Danaher Motion Pacific Scientific furnished for customer use ONLY. No other uses are authorized without written permission of Danaher Motion Pacific Scientific. Information in this document is subject to change without notice and does not represent a commitment on the part of Danaher Motion Pacific Scientific. Therefore, information contained in this manual may be updated from time-to-time due to product improvements, etc., and may not conform in every respect to former issues.

# **Contents**

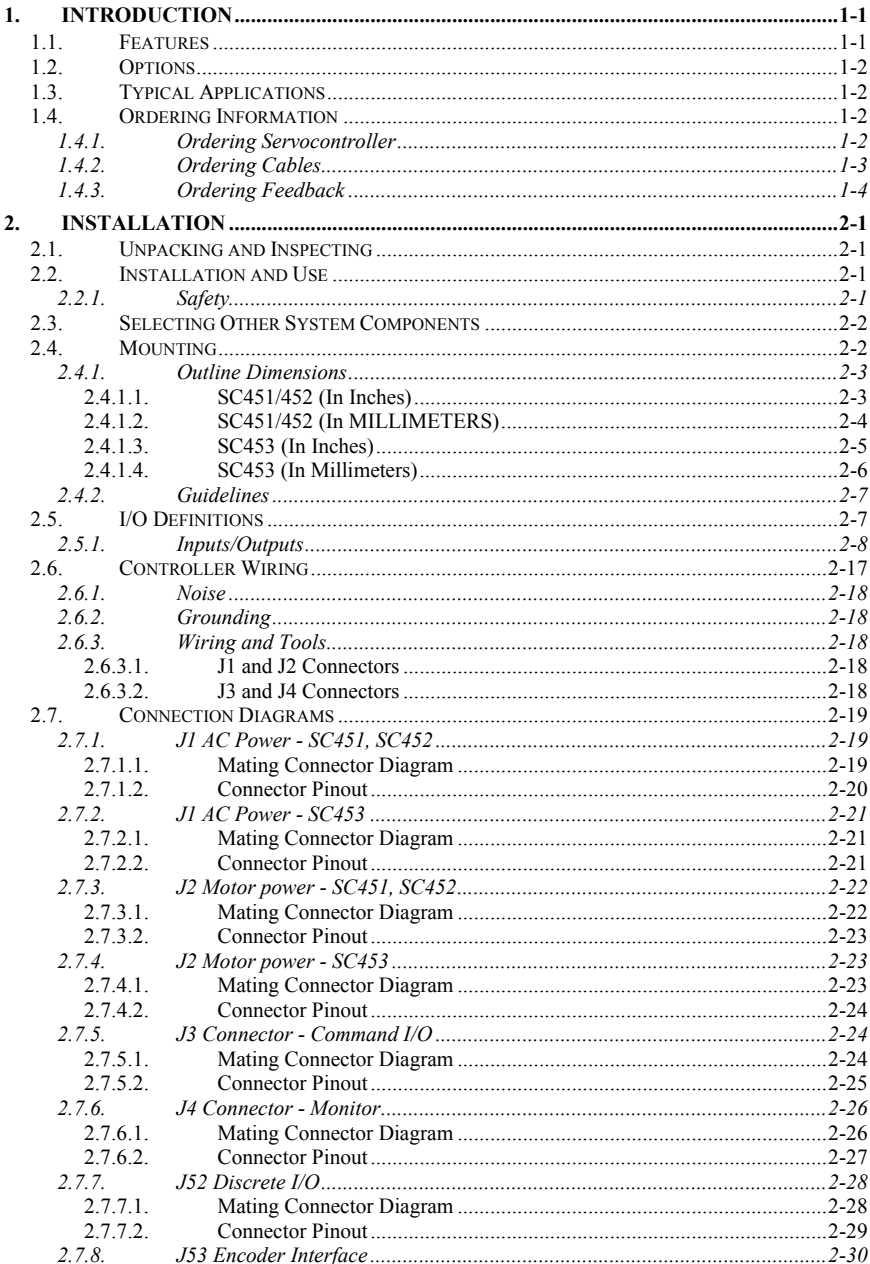

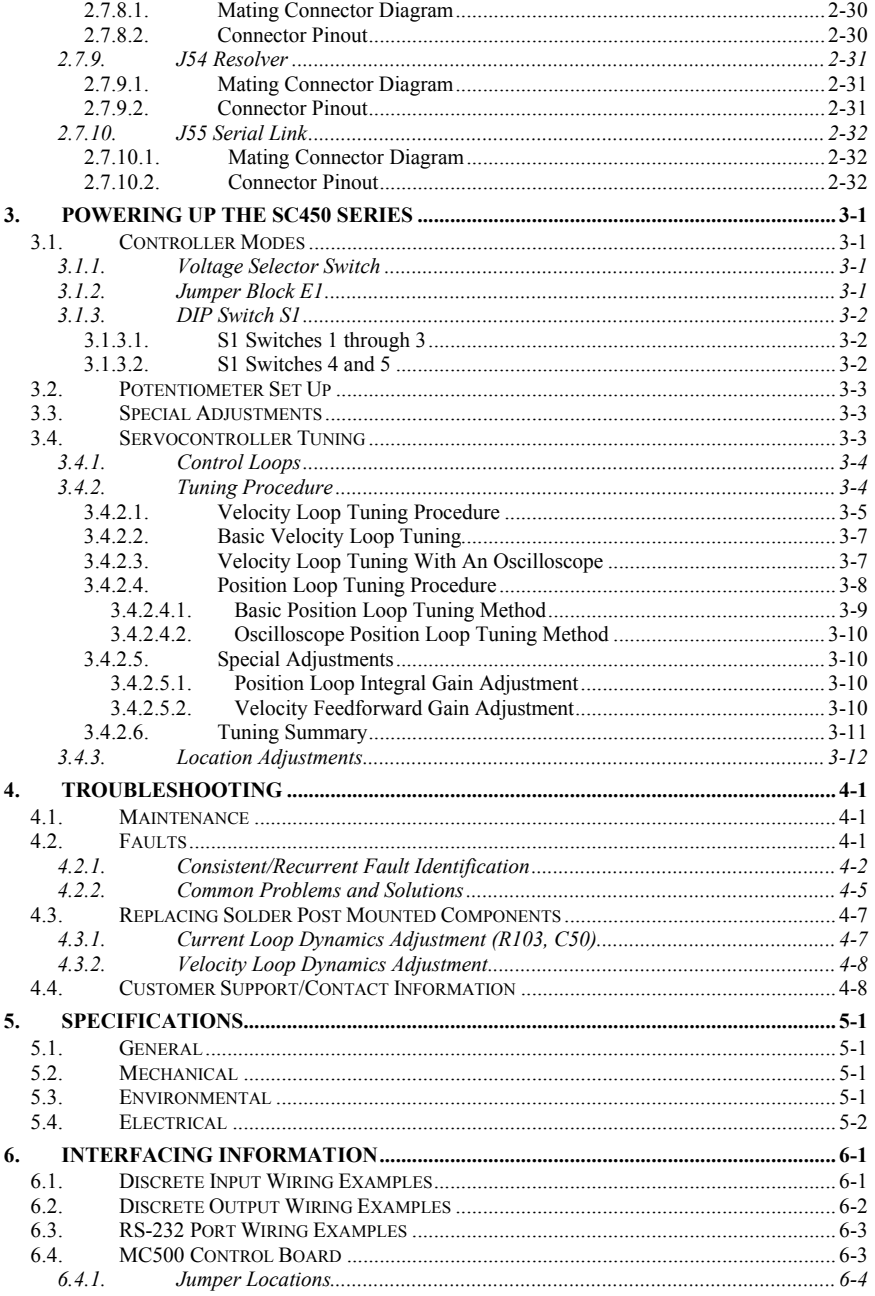

# **1. INTRODUCTION**

The Danaher Motion Pacific Scientific SC450 Series Servocontrollers are designed to operate Danaher Motion Pacific Scientific brushless servomotors or other 3-phase, permanent magnetic (PM) brushless servomotors. Each controller is an independent, stand-alone unit capable of four quadrant control of a single PM brushless servomotor. There are three models in the series:

> The SC451 with peak power output capability of 1000 Watts The SC452 with peak power output capability of 2000 Watts The SC453 with peak power output capability of 4500 Watts

All models are functionally equivalent, however the SC453 is 1.7 inches wider and has some minor differences in wiring and location.

## **1.1. Features**

 **Micro-processor based design** — provides added reliability and flexability.

**Danaher Motion Pacific Scientific's ServoBASIC — combines the ease** of BASIC language programming in conjunction with sophisticated motion control features.

 **Non-volatile memory** — provides storage of parameters and motion profiles.

 **RS-232 or RS-485 serial communications port** —provided for programming and host controllers. A range of programmable discrete I/O are also provided.

**Resolver control** — requires only a single resolver mounted on the motor for complete feedback information for motor commutation and for all digital velocity and position servo feedback signals.

**Proprietary circuitry** — uses a proprietary integrated circuit for motor commutation and drive protection.

Transformerless direct 115/230 VAC line operation

 **Magnetically/optically isolated output stage** — improves reliability and reduces crosstalk and ground loop disturbances.

**Watchdog timer circuit** — monitors microprocessor operation.

**Electronic gearing** — allows you to control the movement of the motor shaft with an external encoder.

## **1.2. Options**

Standard motor power and feedback cables.

## **1.3. Typical Applications**

Typical applications for SC450 servocontrollers include:

 Labelling machines X-Y tables Machine tools Packaging machinery Microcircuit wafer spinners Robotics

## **1.4. Ordering Information**

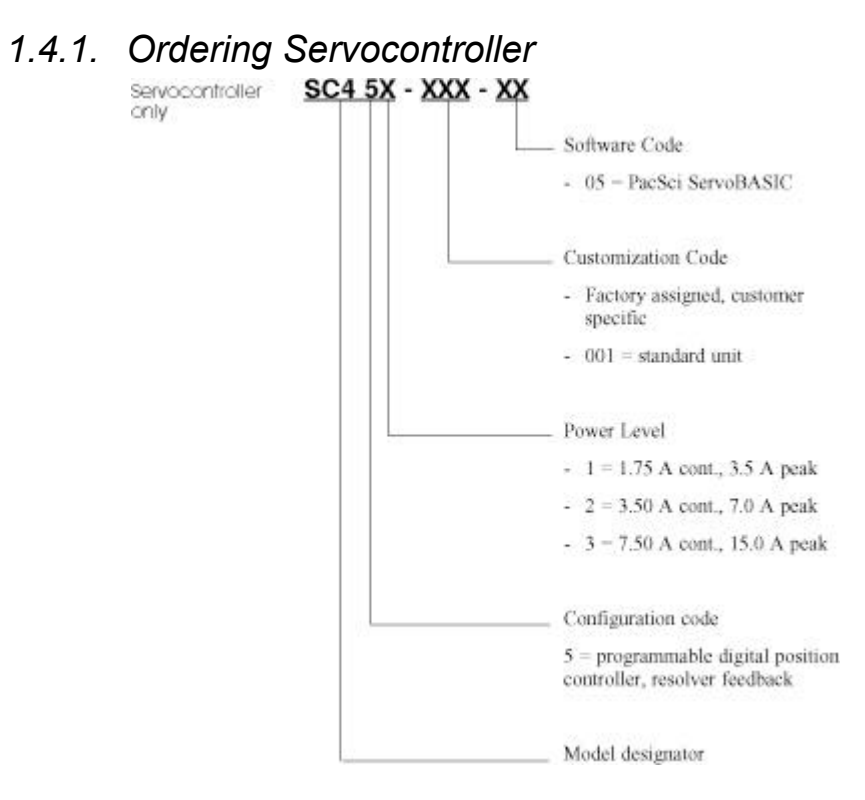

## *1.4.2. Ordering Cables*

Cable order codes

Each system requires one power cable and one feedback cable.

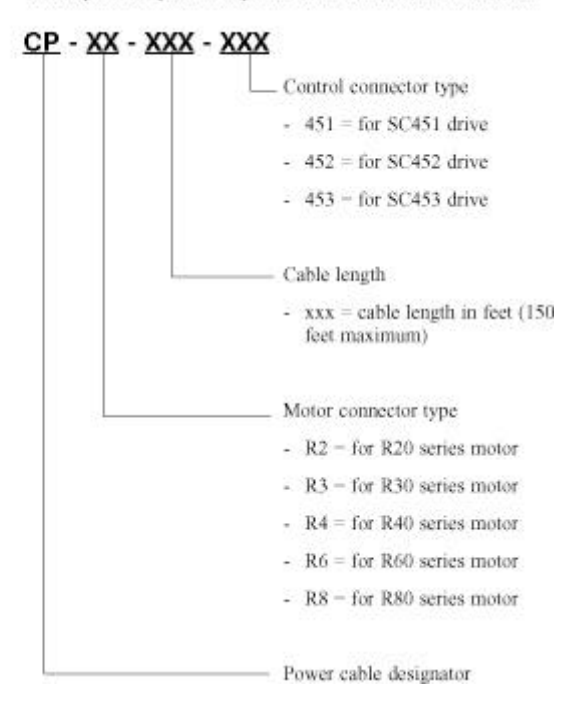

## *1.4.3. Ordering Feedback*

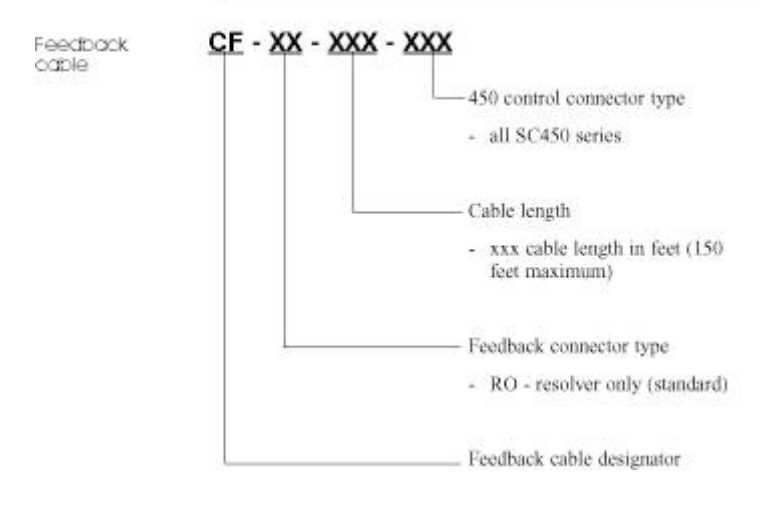

# **2. INSTALLATION**

This section covers how to install the SC450 series unit.

## **2.1. Unpacking and Inspecting**

- 1. Remove the SC450 series controller from the shipping carton. Make sure all packing materials are removed from the unit.
- 2. Check the items against the packing list. A label located on the side of the unit identifies the unit by model number, serial number and date code.

Inspect the unit for any physical damage that may have been sustained during shipment.

If you find damage, either concealed or obvious, contact your buyer to make a claim with the shipper. Do this **within 10 days of receipt of the unit**.

After inspection, store the controller in a clean, dry place. The storage temperature must be between -25 and 85 °C. To prevent damage during storage, replace the unit in the original shipping carton.

# **2.2. Installation and Use**

As the user or person installing and using this unit, you are responsible for determining the suitability of this product for any application you intend. In no event will Danaher Motion Pacific Scientific be held responsible or liable for indirect or consequential damage resulting from the use of this product.

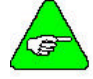

*Read this manual completely to effectively and safely operate the SC450 series unit.*

## *2.2.1. Safety*

Voltage levels within this controller can exceed 400 VDC and/or 230 VAC.

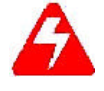

*The circuits in the SC450 series controller are a potential source of severe electrical shock. Follow the safety guidelines to avoid shock.*

To avoid possible personal injury whenyou are working with the SC450 series controller:

 Do not power up the controller without the cover on and the chassis tied to earth ground.

Do not operate the controller without the motor case tied to earth ground.

Do not make any connections to internal circuitry.

 Do not connect or disconnect the motor with power applied to the unit. Always remove power before making any connections to the unit.

 Before removing the cover of the unit, shut off power and allow the unit to sit for five (5) minutes to discharge the internal voltages.

 Be careful of the motor terminals of the drive when disconnected from the motor. With the motor disconnected and power applied to the controller, the motor terminals of the drive have high voltage present.

 Do not use the enable input as a safety shutdown. Always remove power to the controller for a safety shutdown.

## **2.3. Selecting Other System Components**

Match your SC450 series unit to your other components:

The SC450 series unit requires a variable  $+ 5$  to  $+ 12$  VDC external analog signal capable of driving the servocontroller 50 kW input impedance for velocity command control. Choose a source such as a PLC, the DAC of a computer or a motion controller.

 The SC450 series unit is designed for use with Danaher Motion Pacific Scientific's line of brushless servo motors including the R (rare earth) and F (ferrite) series motors. Refer either to the Danaher Motion product catalog or contact Danaher Motion Customer Support (815-226-2222) for system torque-speed curve information.

## **2.4. Mounting**

Select a standard deep NEMA (National Electrical Manufacturer's Association) cabinet appropriate for industrial applications.

The SC450 series servocontrollers require a 12 inch (30.5 cm) deep cabinet.

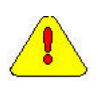

*If the cabinet is ventilated, use filtered or conditioned air to prevent the accumulation of dust and dirt on the electronic components. The air should also be free of corrosive or electrically conductive contaminants.*

## *2.4.1. Outline Dimensions*

### 2.4.1.1. SC451/452 (IN INCHES)

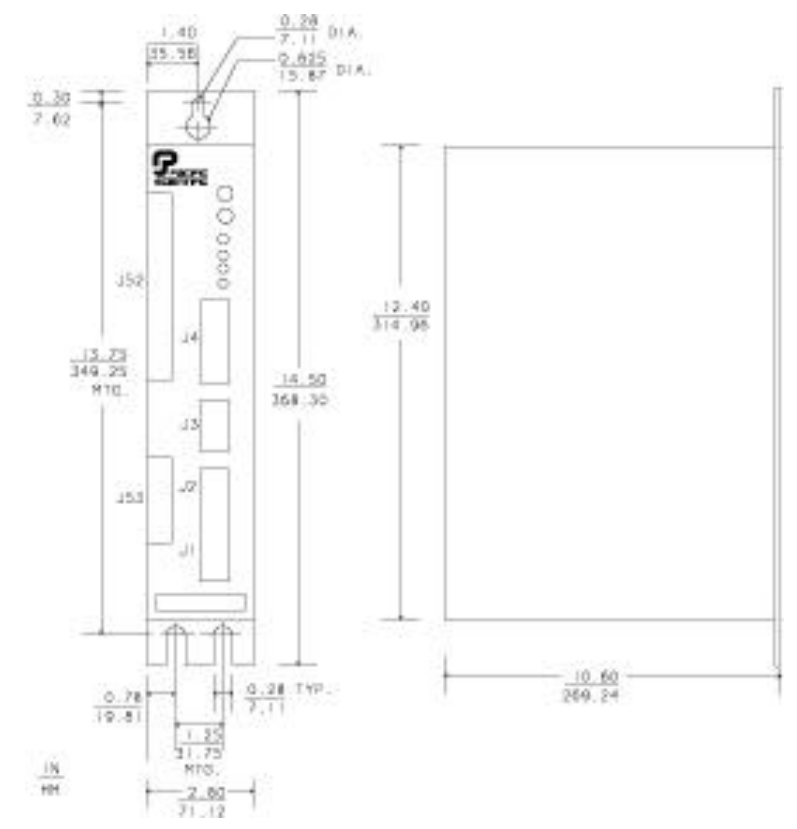

### 2.4.1.2. SC451/452 (IN MILLIMETERS)

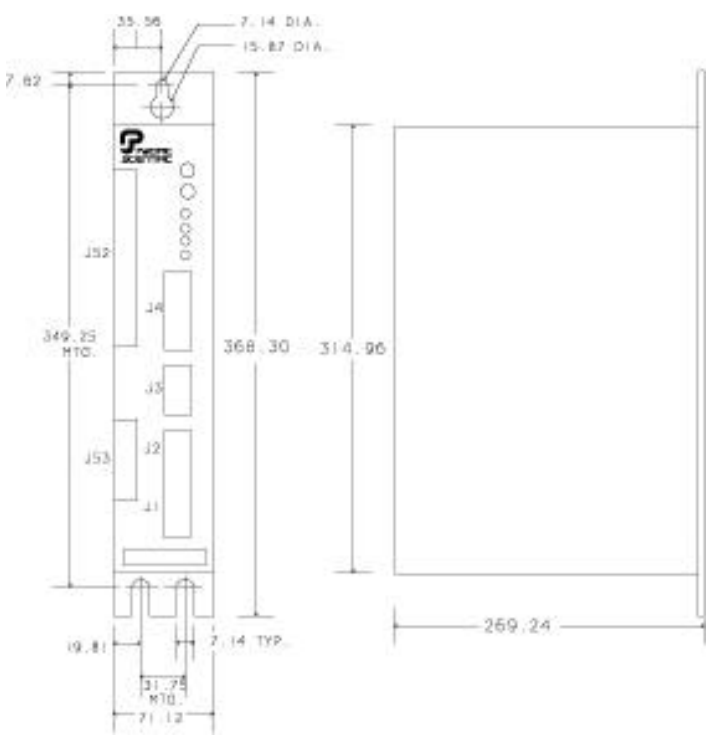

### 2.4.1.3. SC453 (IN INCHES)

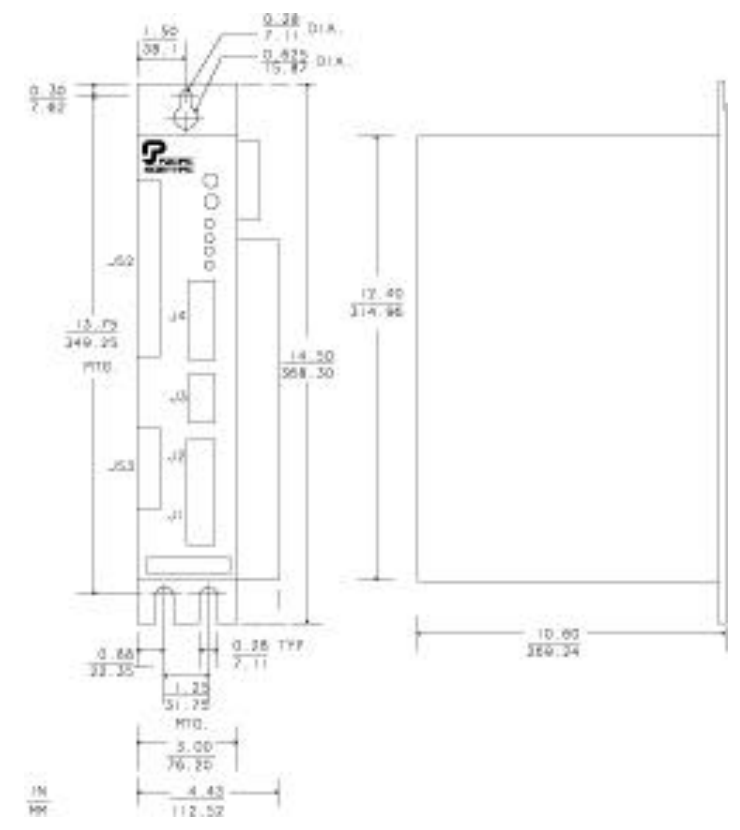

### 2.4.1.4. SC453 (IN MILLIMETERS)

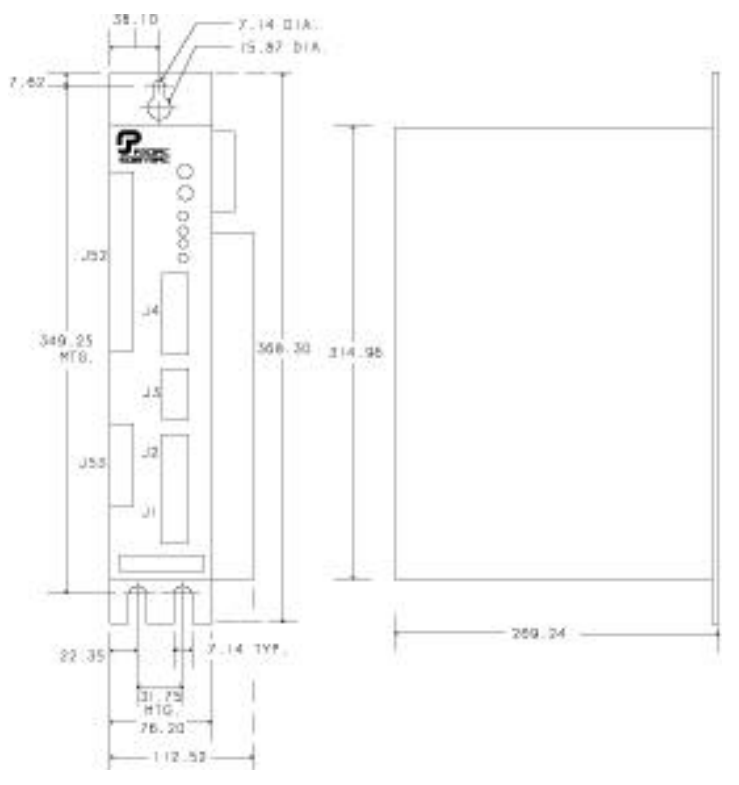

## *2.4.2. Guidelines*

The SC450 series controller is designed for installation in a cabinet. Your installation should meet the following guidelines:

Vertical orientation for the controller

 Flat, solid surface capable of supporting the approximate weight of the units as follows:

SC451 - 6 lbs (2.7 kg) SC452 - 6 lbs (2.7 kg) SC453 - 11 lbs (5.0 kg)

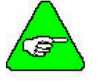

#### *An optional safety cover is available to provide added protection for the controller.*

Free of excessive vibration or shock.

 Minimum unobstructed space of 4 inches (10 cm) above and below the controller and 1 inch (2.5 cm) on either side.

Operating temperature of:

0 to 50 °C at full rated output current.

0 to 60 °C at 70% full rated output current. Derate linearly from 100% to 70% of full rating at 60  $^{\circ}$ C.

Bolt the unit to the cabinet using the mounting slots (refer to dimensions figure) with  $1/4-20$  (M6 metric equivalent) or #10 bolts.

## **2.5. I/O Definitions**

The eight input/output connectors are:

- J1 Power
- J2 Motor
- J3 Command I/O
- J4 Monitor
- J52 Discrete I/O
- J53 Encoder interface
- J54 Resolver
- J55 Serial link

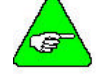

*For further information on connector cabling, refer to Connection Diagrams.*

## *2.5.1. Inputs/Outputs*

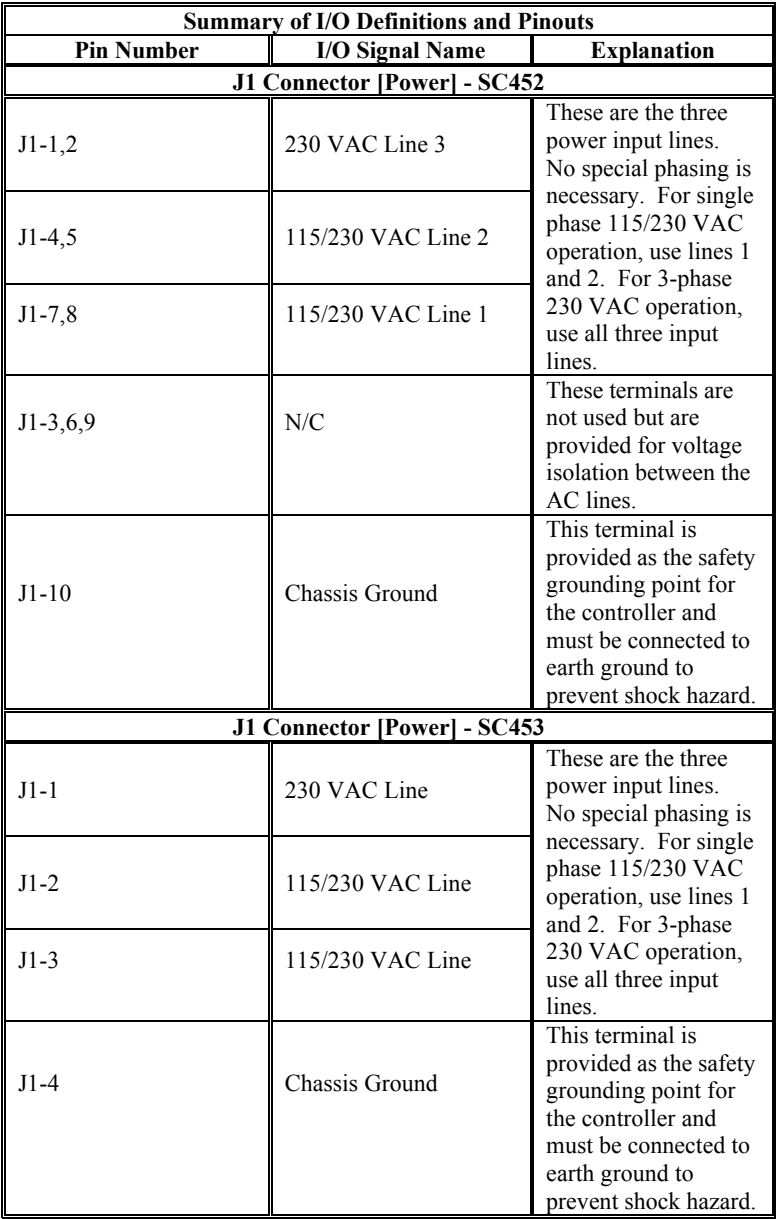

The table below provides a summary of the connectors.

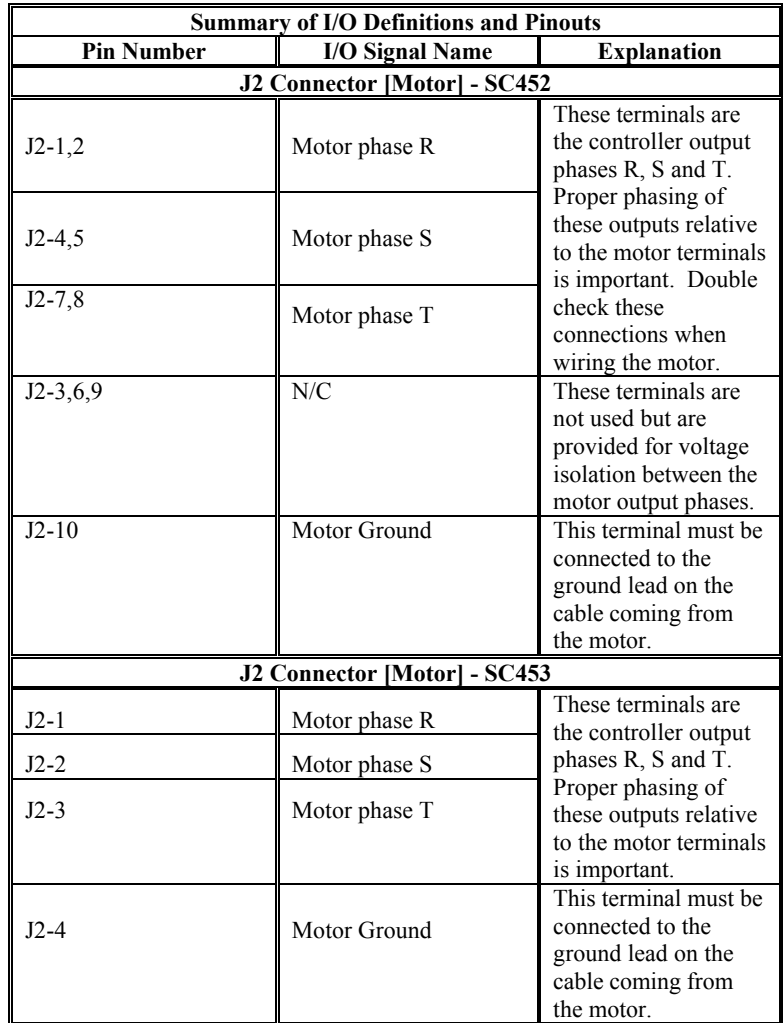

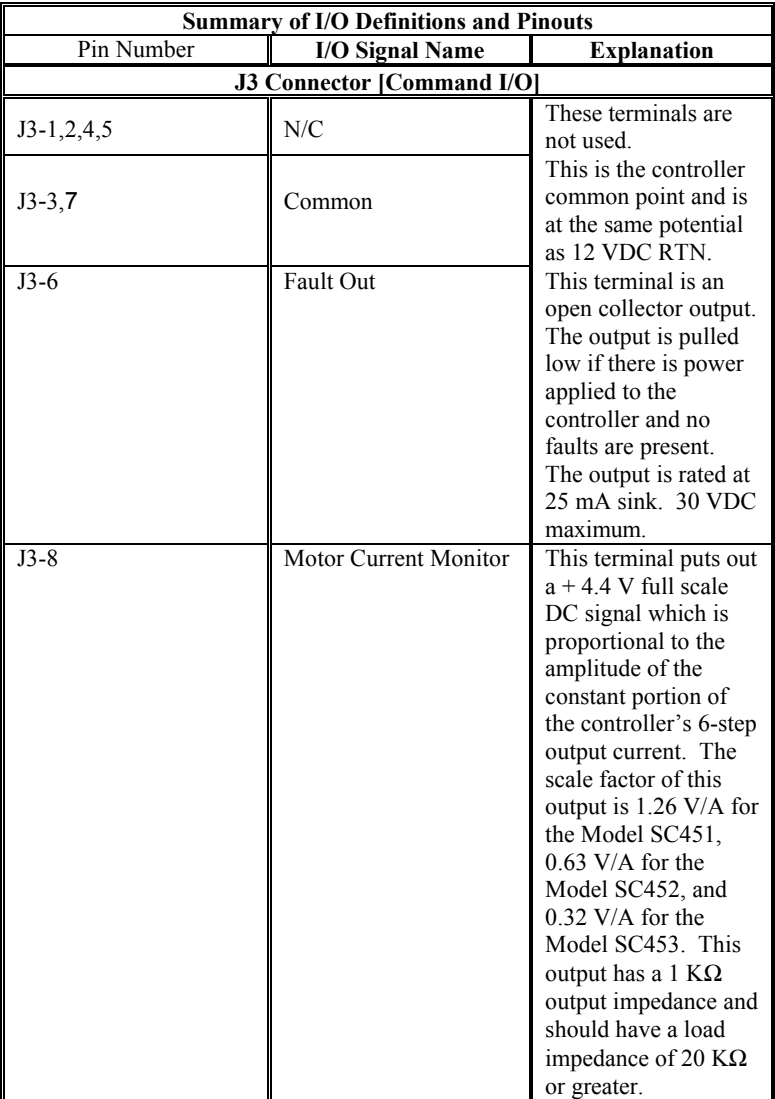

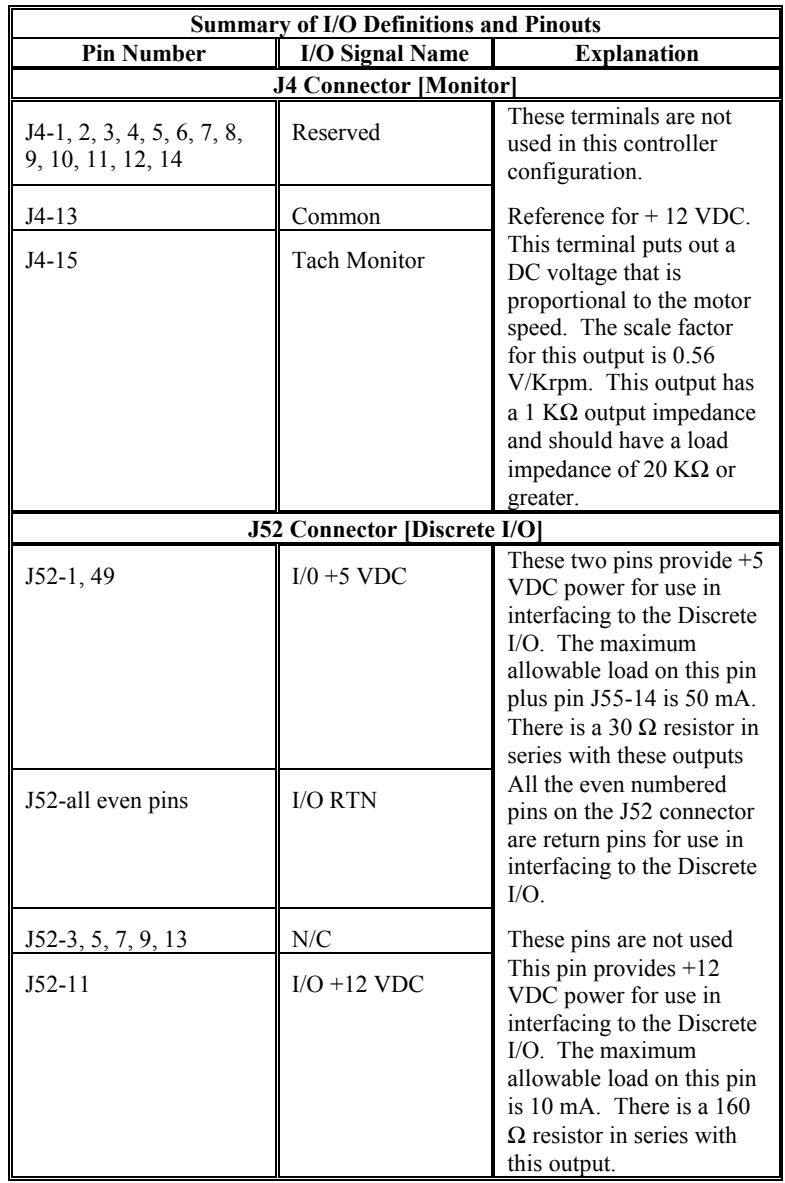

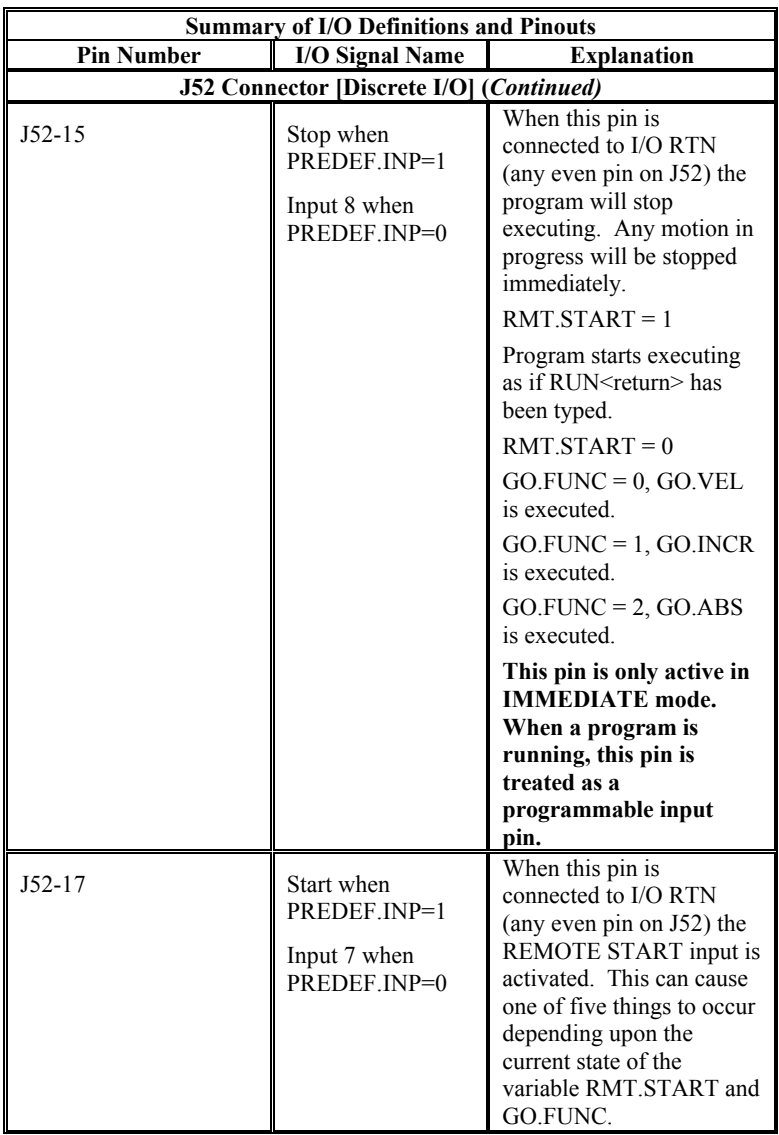

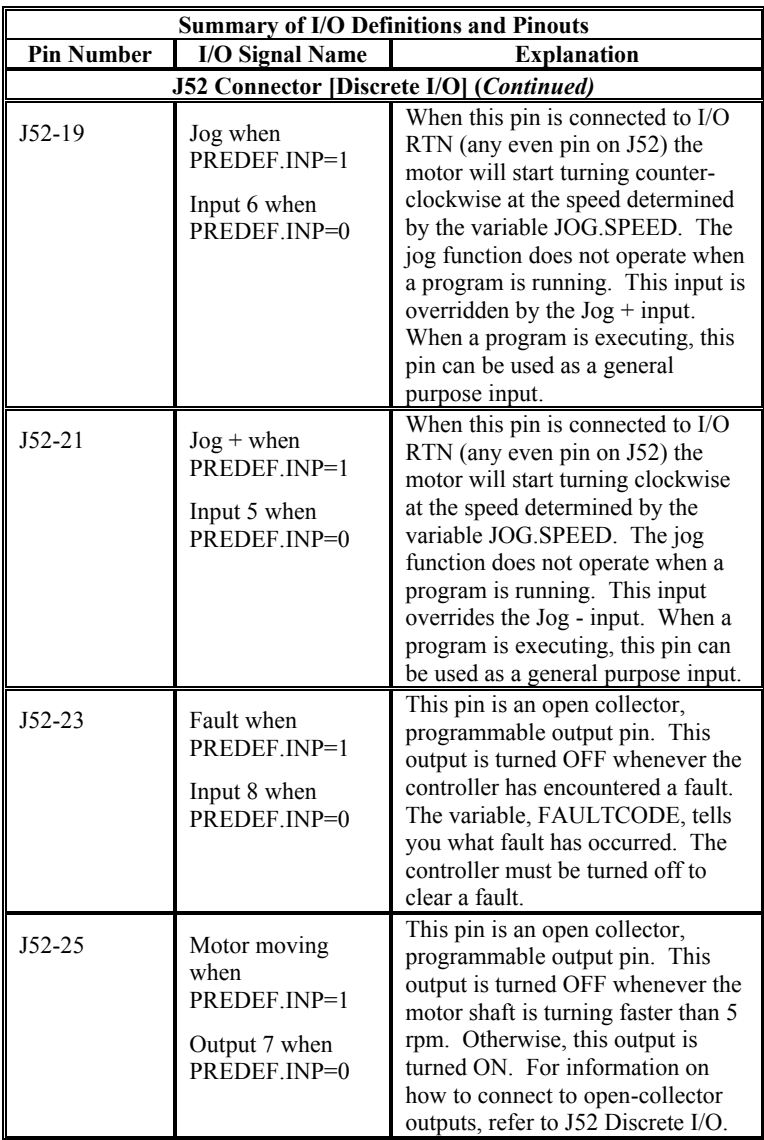

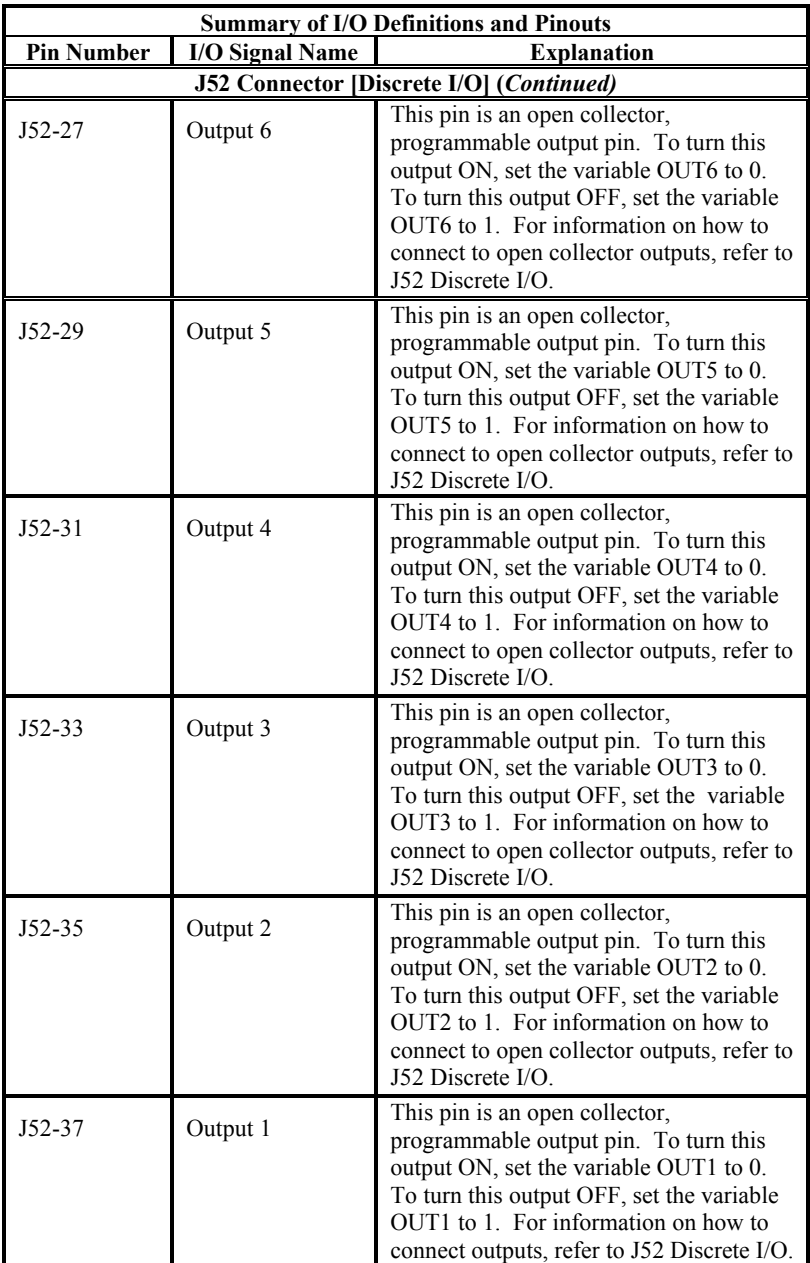

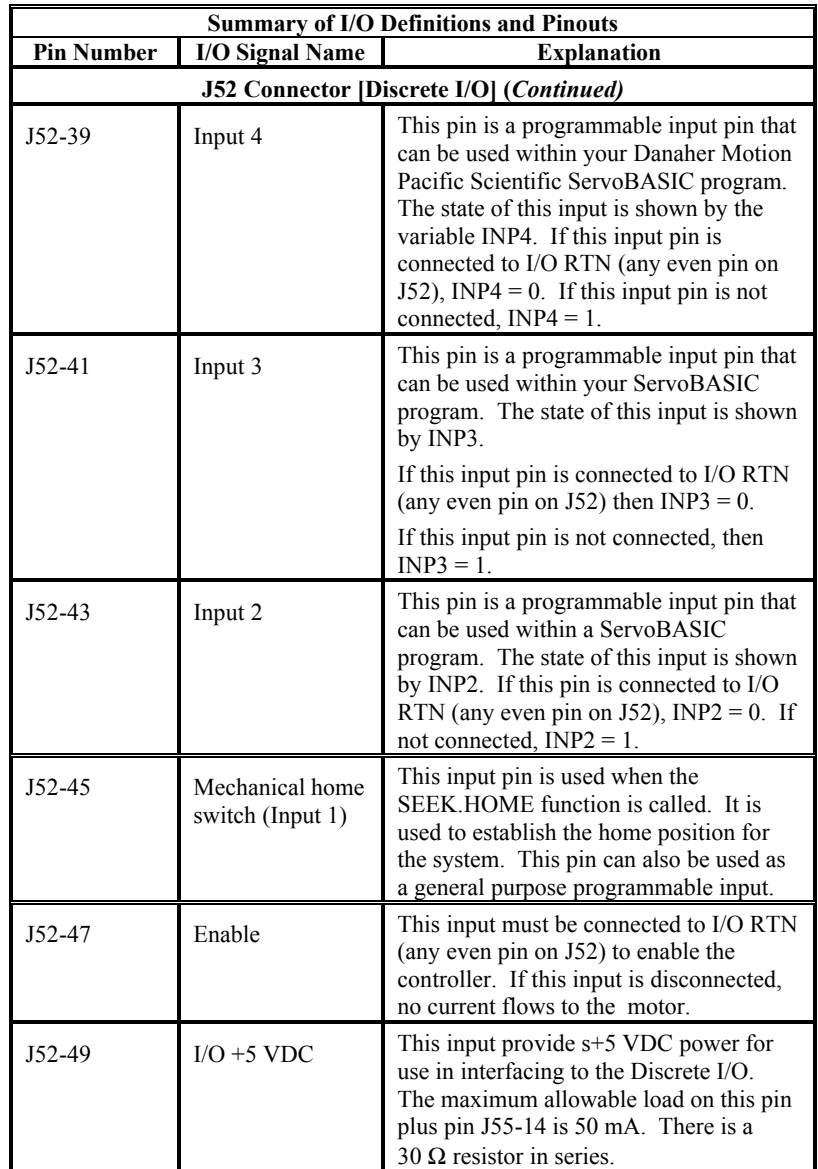

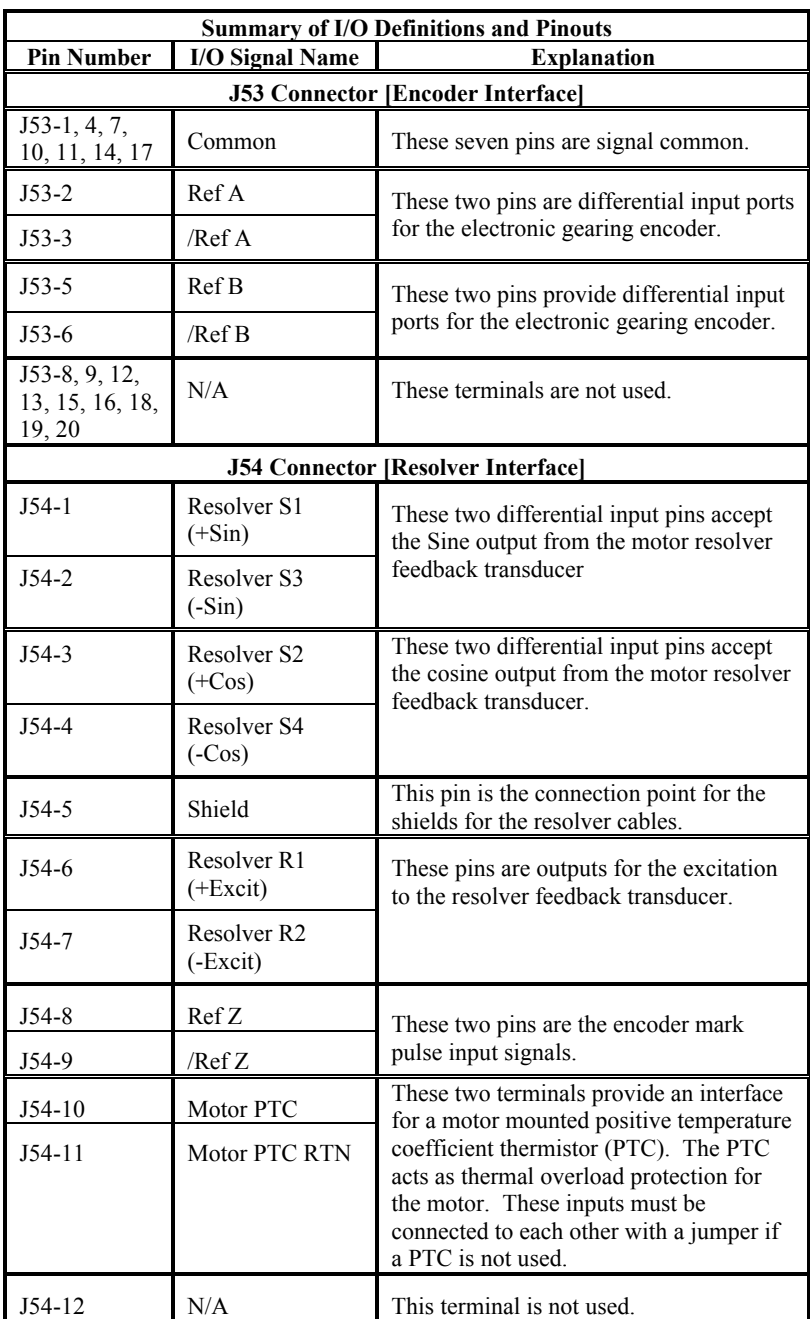

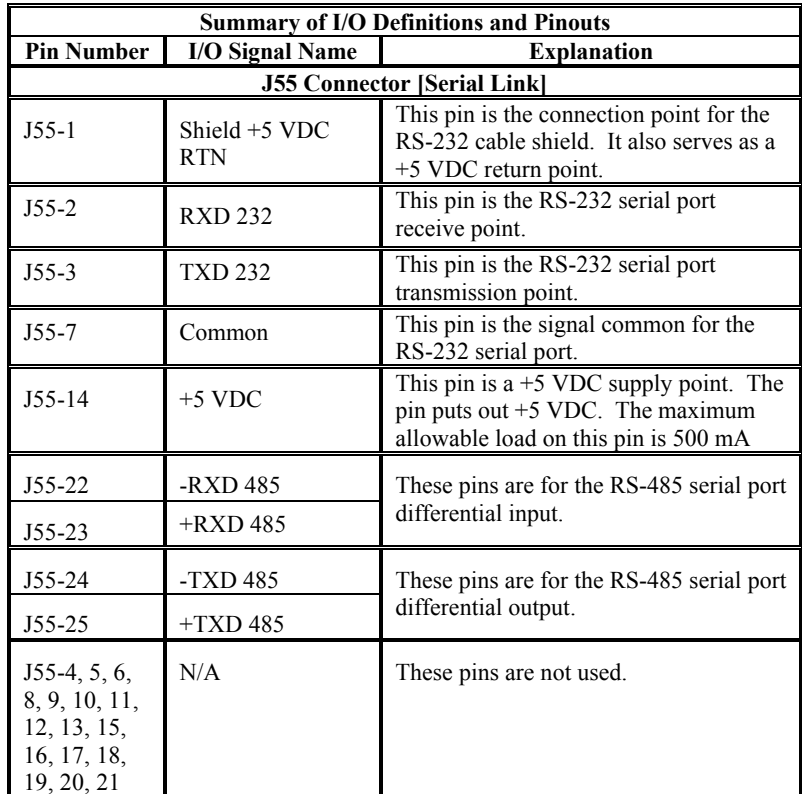

# **2.6. Controller Wiring**

The figure on the following page is an SC450 connection diagram. The information in this manual represents common servocontroller wiring practice which should prove satisfactory for many applications. However, because of the variety of applications served by this controller, no single method of controller connection applies to all situations.

Wiring, wire sizes and grounding and shielding instructions in this manual are intended as guidelines.

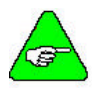

*Local electrical codes, special operating conditions or system configurations should take precedence over the information in the manual. If you have any problems or questions, please contact your local Danaher Motion distributor.*

## *2.6.1. Noise*

Because of the switching nature of PWM controllers, care should be exercised in routing power and signal wiring in the system. Noise radiated from nearby electrical or electronic equipment may cause undesired servomotor movement due to pickup by the controller's signal inputs. The controller's power outputs can also generate noise which could be picked up by the controller's signal inputs or by other electronic equipment where lines run near the controller's output wiring.

To reduce the possibility of noise pickup, power and signal lines should be twisted, shielded and routed separately by running in separate conduits or spacing at least 12 inches apart.

## *2.6.2. Grounding*

To minimize shock hazards to personnel and damage to equipment, all components of the servo system should have their chassis connected to a common earth ground point. Please follow local electrical codes regarding the requirements for grounding of electronic equipment.

## *2.6.3. Wiring and Tools*

### 2.6.3.1. J1 AND J2 CONNECTORS

18 AWG wire and Panduit hand insertion tool MRT-156F or Panduit automatic tool MCT with CTD-156 head should be used for making the following connections:

An earth ground point and the controller chassis ground terminal (J1-10)

An earth ground point and the input transformer ground stud, if applicable

The motor wiring and AC input wiring (J1 and J2 on SC451/SC452)

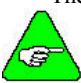

*The SC453 uses screw terminal connectors for J1 and J2 and does not require the insertion tool.* 

### 2.6.3.2. J3 AND J4 CONNECTORS

22 AWG wire and Panduit hand insertion tool MRT-100F or Panduit automatic tool MCT with CTD-100F head should be used for controller signal connections made to plug-in connectors J3 and J4.

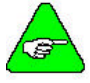

*Refer to Connection Diagrams for detailed information on connectors and wiring.*

# **2.7. Connection Diagrams**

## *2.7.1. J1 AC Power - SC451, SC452*

### 2.7.1.1. MATING CONNECTOR DIAGRAM

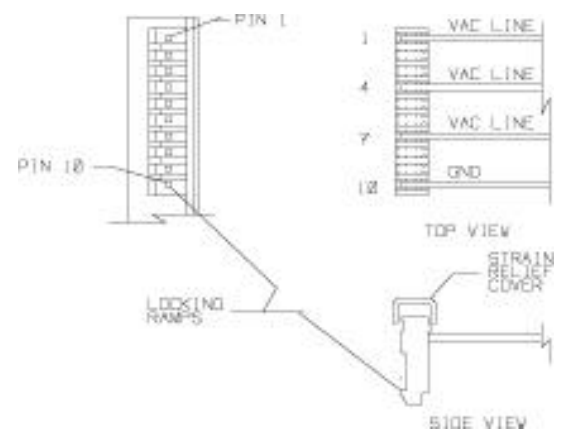

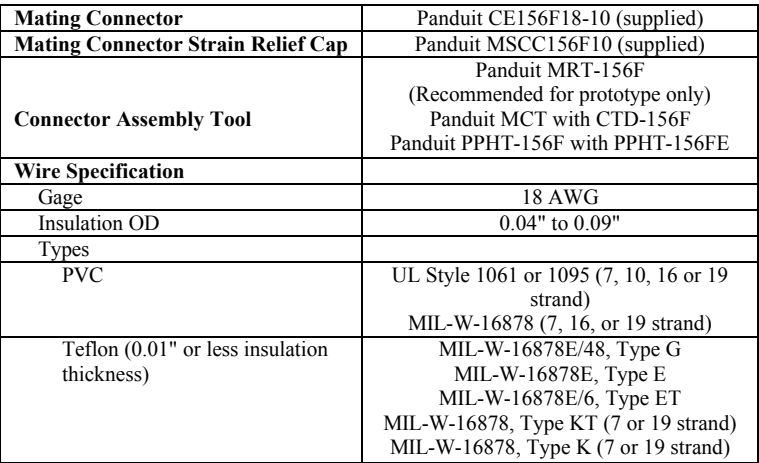

### 2.7.1.2. CONNECTOR PINOUT

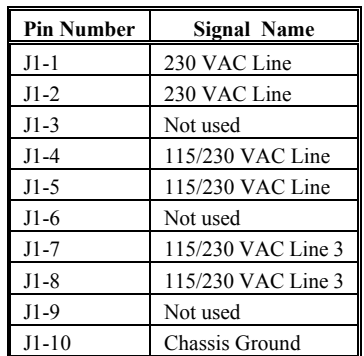

For a reliable quality connection:

- 1. Use correct assembly tool and follow instructions supplied with tool.
- 2. Use correct wire gage and wire type.
- 3. Use strain relief cap.

## *2.7.2. J1 AC Power - SC453*

### 2.7.2.1. MATING CONNECTOR DIAGRAM

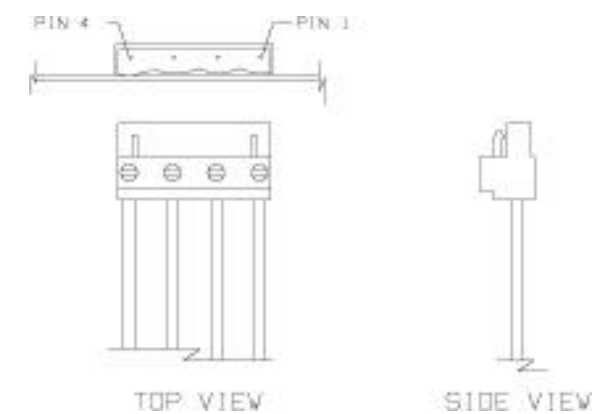

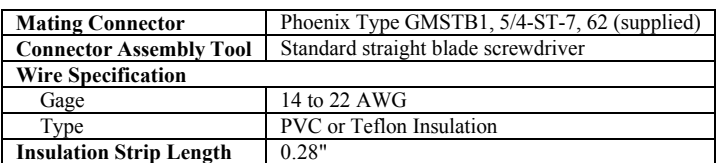

### 2.7.2.2. CONNECTOR PINOUT

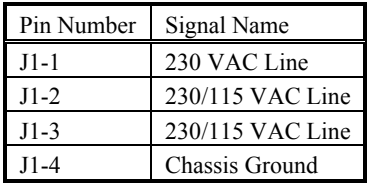

## *2.7.3. J2 Motor power - SC451, SC452*

### 2.7.3.1. MATING CONNECTOR DIAGRAM

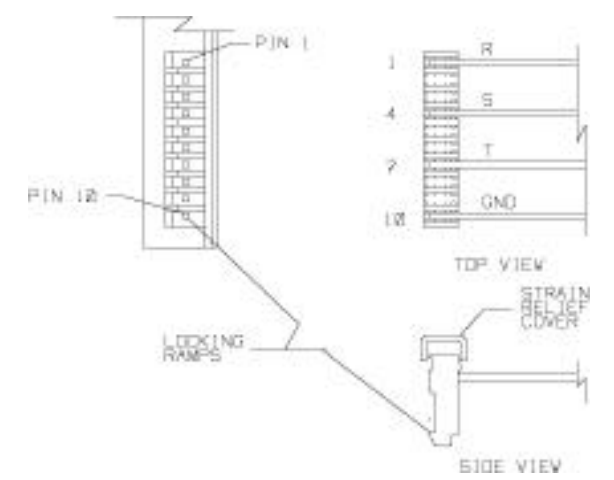

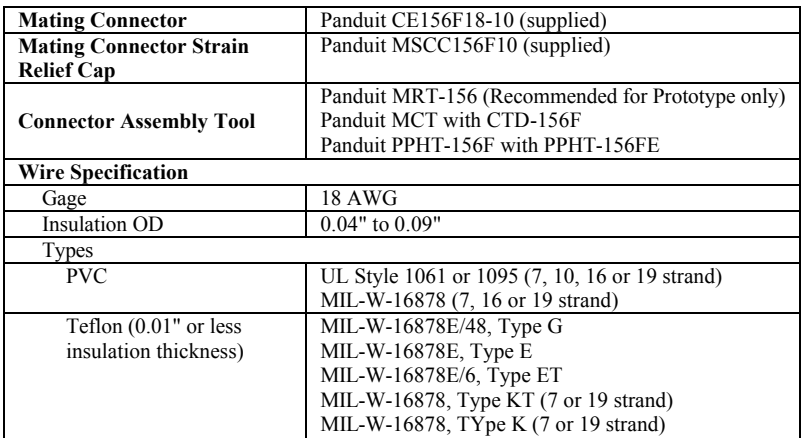

### 2.7.3.2. CONNECTOR PINOUT

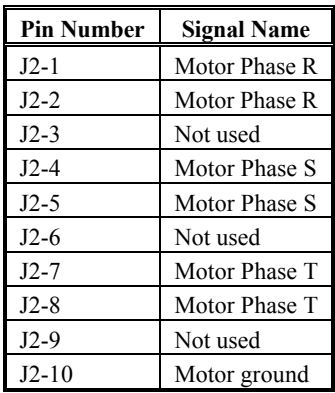

For reliable quality connection:

- 1. Use correct assembly tool and follow instructions supplied with tool.
- 2. Use correct wire gage and wire type.
- 3. Use strain relief cap.

## *2.7.4. J2 Motor power - SC453*

### 2.7.4.1. MATING CONNECTOR DIAGRAM

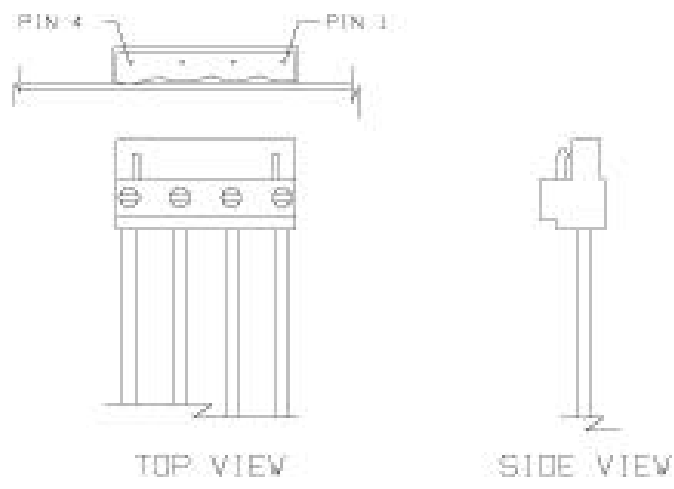

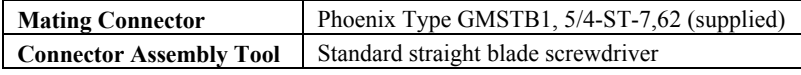

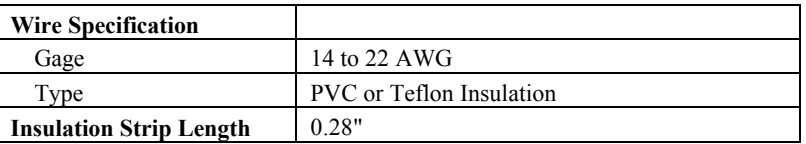

### 2.7.4.2. CONNECTOR PINOUT

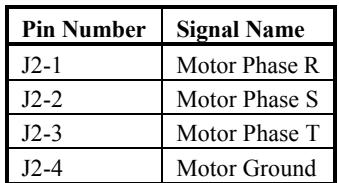

## *2.7.5. J3 Connector - Command I/O*

### 2.7.5.1. MATING CONNECTOR DIAGRAM

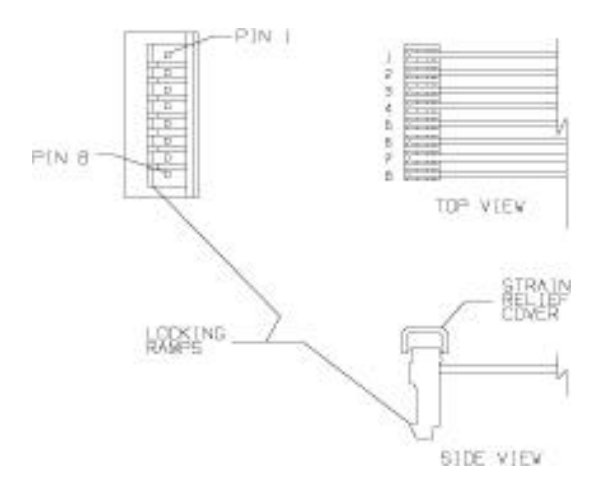

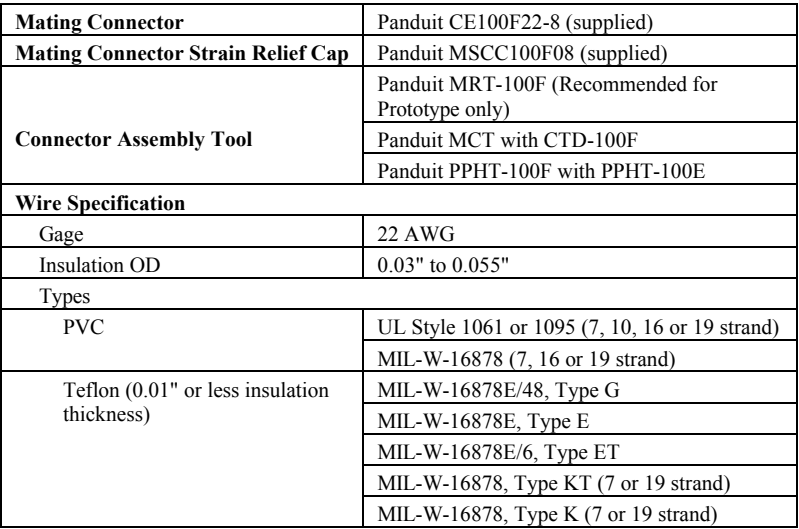

### 2.7.5.2. CONNECTOR PINOUT

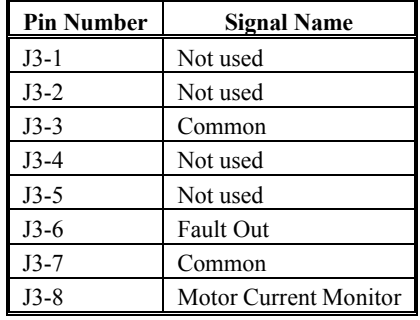

For a reliable quality connection:<br>1. Use correct assembly tool and

- 1. Use correct assembly tool and follow instructions supplied with the tool.<br>2. Use correct wire gage and wire type.
- Use correct wire gage and wire type.
- 3. Use strain relief cap.

## *2.7.6. J4 Connector - Monitor*

### 2.7.6.1. MATING CONNECTOR DIAGRAM

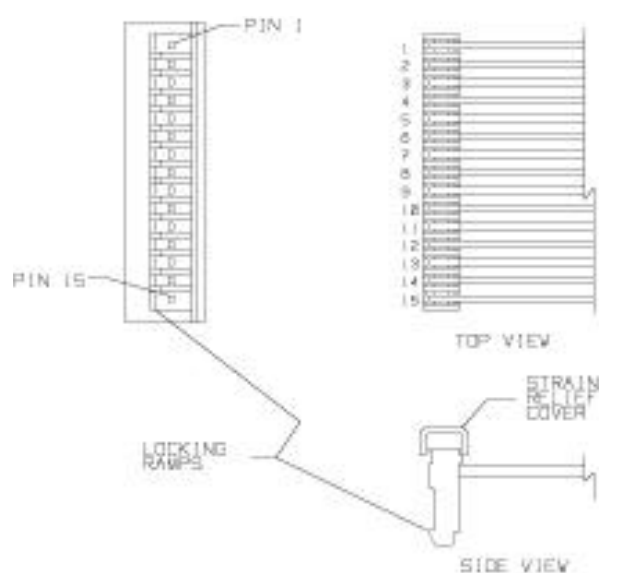

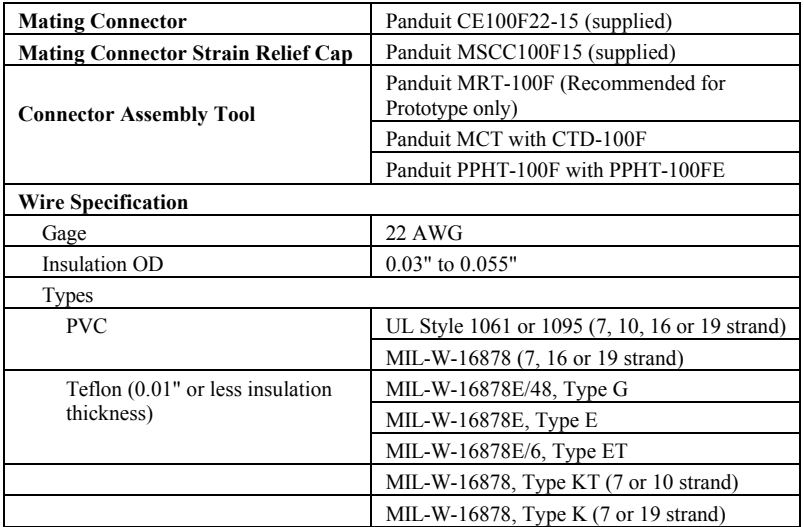

### 2.7.6.2. CONNECTOR PINOUT

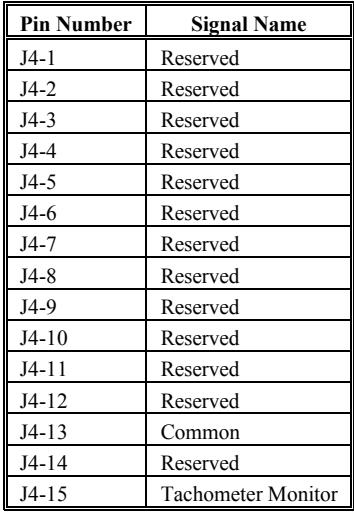

For a reliable quality connection:

- 1. Use correct assembly tool and follow instructions supplied with tool.
- 2. Use correct wire gage and wire type.
- 3. Use strain relief cap.

## *2.7.7. J52 Discrete I/O*

### 2.7.7.1. MATING CONNECTOR DIAGRAM

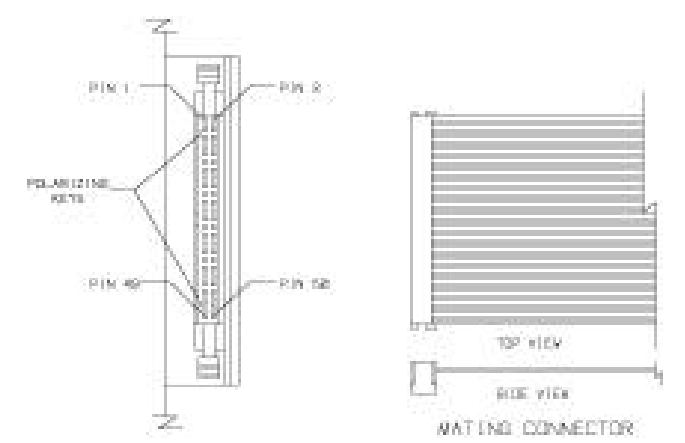

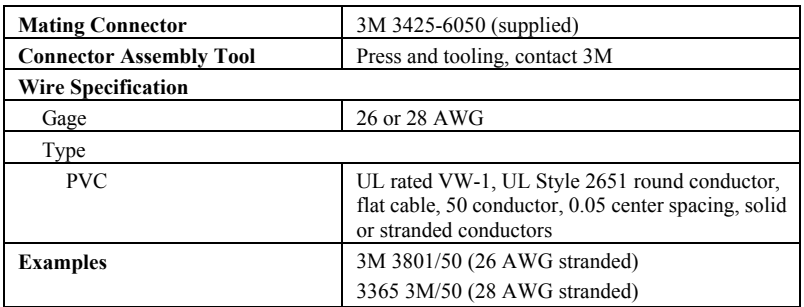

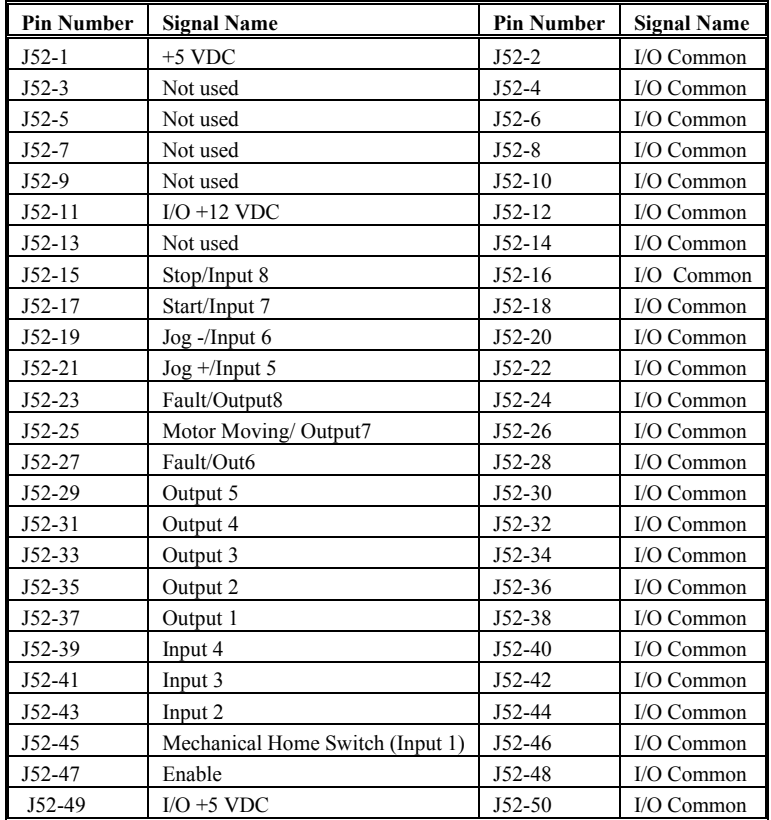

### 2.7.7.2. CONNECTOR PINOUT

## *2.7.8. J53 Encoder Interface*

### 2.7.8.1. MATING CONNECTOR DIAGRAM

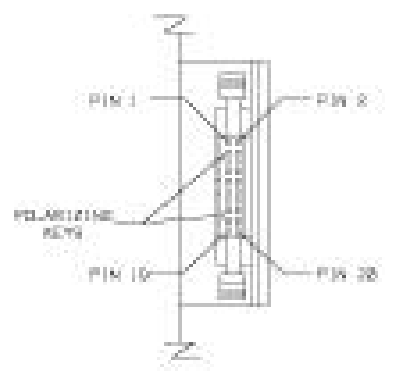

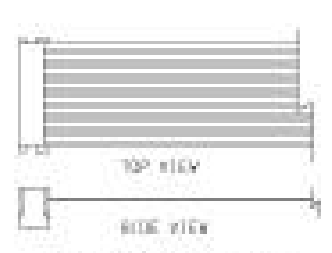

#### MATING CONNECTOR:

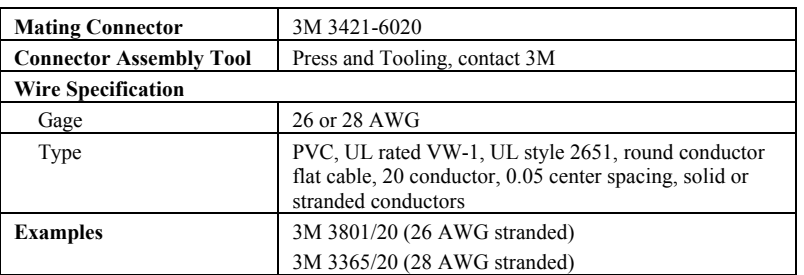

### 2.7.8.2. CONNECTOR PINOUT

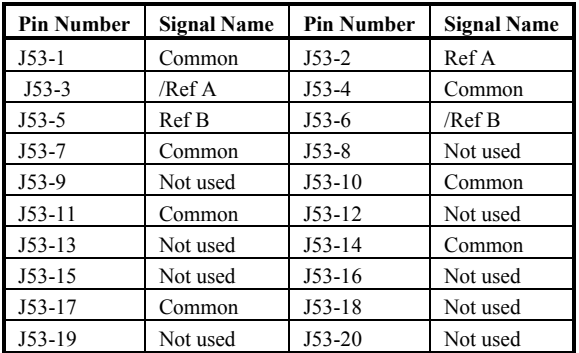

## *2.7.9. J54 Resolver*

### 2.7.9.1. MATING CONNECTOR DIAGRAM

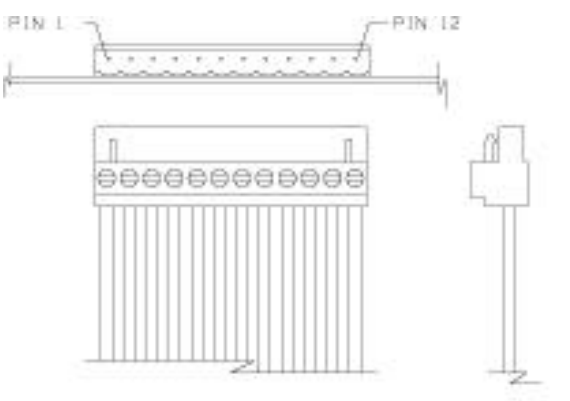

TOP VIEW

SIDE VIEW

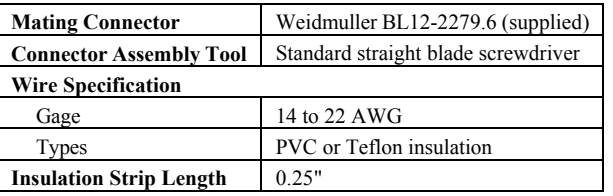

### 2.7.9.2. CONNECTOR PINOUT

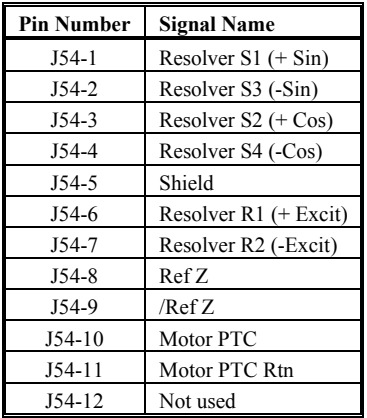

## *2.7.10. J55 Serial Link*

### 2.7.10.1. MATING CONNECTOR DIAGRAM

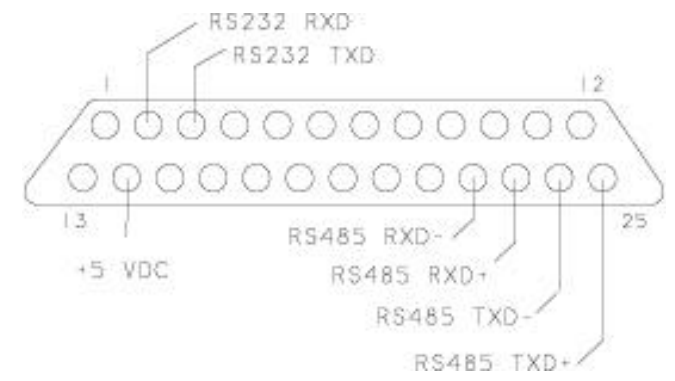

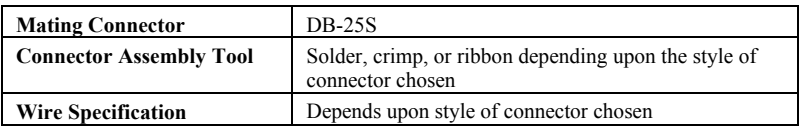

### 2.7.10.2. CONNECTOR PINOUT

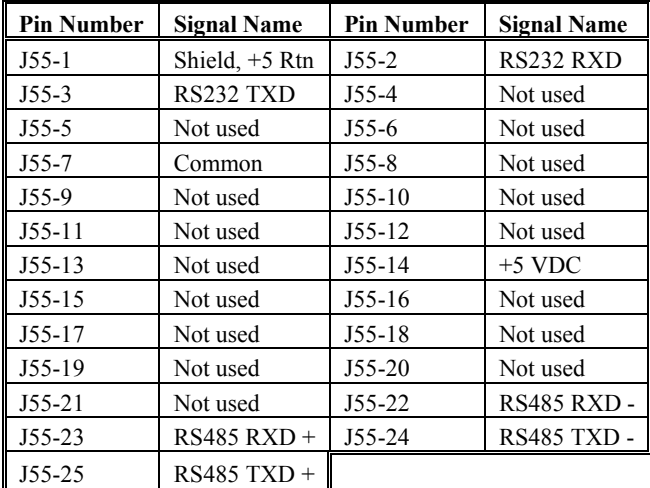

# **3. POWERING UP THE SC450 SERIES**

# **3.1. Controller Modes**

The controller has several jumpers/switches to allow the user to select various controller modes. These include:

One plug jumper

One 5-position DIP switch

One voltage selector switch

## *3.1.1. Voltage Selector Switch*

A two-position switch, located in the lower left corner of the "lower" controller PC board, sets the controller for 115 or 230 VAC operation.

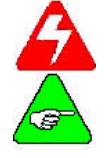

*Improper setting of this switch can cause severe damage to the controller.*

*The factory default setting is 230 VAC.*

## *3.1.2. Jumper Block E1*

The jumper block is located in the upper right corner of the "lower" controller PC board and is used to select velocity loop compensation. There are four jumper positions available:

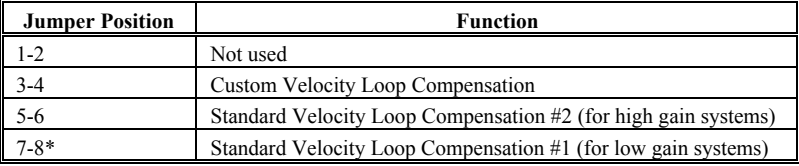

\* Factory default setting.

## *3.1.3. DIP Switch S1*

A five-position DIP switch located in the center of the "Upper" controller PC board is used to set the controller serial link configuration. Refer to the table located on the following page for the correct switch settings.

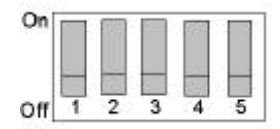

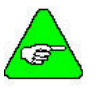

*The diagram above shows all the switches off.*

### 3.1.3.1. S1 SWITCHES 1 THROUGH 3

These switches select either RS-232 or RS-485 operation. They are also used to select the RS-485 address setting.

### 3.1.3.2. S1 SWITCHES 4 AND 5

These switches select the baud rate for the serial link (RS-232 or RS-485) between the SC450 controller and the customer's terminal or host computer.

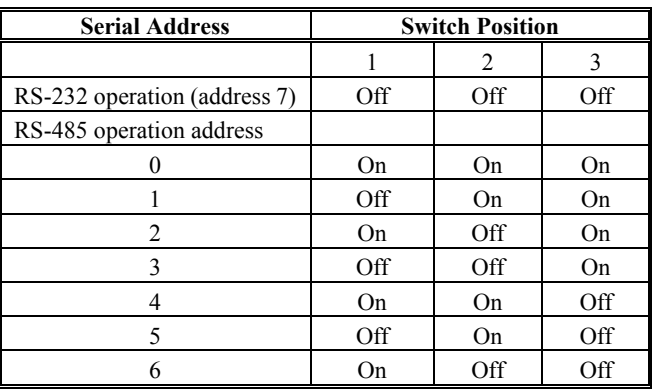

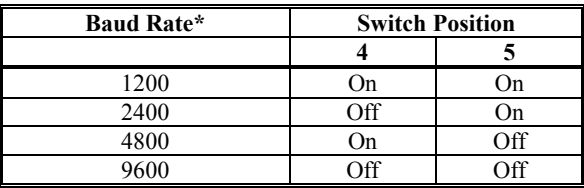

*\*Factory default setting is all switches Off, which corresponds to RS-232 operation and 9600 baud rate.*

## **3.2. Potentiometer Set Up**

The controller has four 15-turn potentiometers (A through D) on the front panel to permit user adjustments.

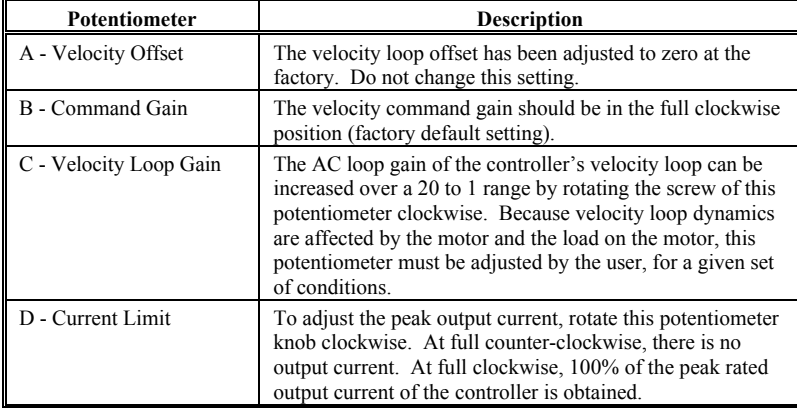

## **3.3. Special Adjustments**

Several resistors and capacitors control the velocity and current loop dynamics as well as the motor PTC solder posts.

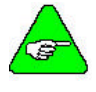

*Consult with your local Danaher Motion distributor regarding factory installation of custom value components with specified values to tailor the controller to a specific application (Custom Compensation Option).*

## **3.4. Servocontroller Tuning**

The SC450 servocontroller requires hardware and software adjustments in order to provide the best tradeoff of transient response and system stability. The tuning procedure outlined in this section pertains to a specific mechanical load. It is recommended that this procedure initially be performed with the motor shaft disconnected from external loads. However, the procedure must also be repeated with the motor coupled to the external load.

## *3.4.1. Control Loops*

The SC450 servocontrollers have three primary control loops:

 Motor current Motor velocity Position

The innermost loop is the current control loop which is commanded by the velocity control loop. The velocity loop is commanded by the position control loop. On SC450 controllers, the current and velocity control loops are implemented with analog electronics, while the position control loop is controlled digitally via a microprocessor.

The current loop maintains motor current, hence torque and acceleration. For a specific motor and controller model, the recommended configuration of the current loop has been pre-assigned via the controller customization code and requires no adjustment.

The velocity loop subtracts the sensed motor velocity from the commanded value to generate an error signal. This signal is amplified and filtered to provide the command signal to the current control loop. Adjustments to the velocity loop are performed via the velocity loop gain potentiometer in conjunction with the E1 jumper setting located near the green power LED on the lower circuit card. The velocity control loop must be tuned independently of the position loop by preconfiguring the appropriate software parameters.

The position servo generates an error signal between the desired and measured positions. It then amplifies and filters this signal using the software parameters PLGAIN (Position Loop Proportional GAIN) and PLIGAIN (Position Loop Integral GAIN).

Another function of the position controller is to generate a velocity servo feedforward signal by multiplying the desired motor velocity by the FFGAIN scale factor. The sum of the filtered position error and velocity feedforward signals is then multiplied by the variable DACGAIN and output to a digital-toanalog converter. This analog signal is scaled by the command gain potentiometer to form the velocity command signal.

## *3.4.2. Tuning Procedure*

The tuning procedure consists of adjusting the velocity servo loop first, then adjusting the positioning servo control loop.

The velocity servo loop is controlled with analog electronics. However, the velocity loop receives its command signal from the microprocessor via a digital-to-analog convertor. The positioning servo loop is closed and controlled within the microprocessor.

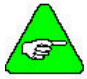

*DO NOT enable the controller yet. The controller is enabled by connecting J52-47 to I/O Common (any even pin on J52).*

- 1. Connect the motor, feedback, power and serial communications cabling. Use a terminal or a PC (using terminal emulation software, such as PACCOM) to communicate with the servocontroller.
- 2. 2. Power up the controller. If communications are configured correctly, a sign on message will be displayed.
- 3. Insure the controller is in immediate mode and none of the pre-defined inputs are asserted (JOG+, JOG-, START, STOP). You must be able to enter immediate mode commands such as LIST, QRY, AUTO, RUN, etc.

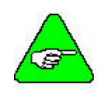

*Software servo parameters can be determined using the QRY command. You can temporarily (until the controller power is removed) change them as many times as desired. However, the SAVEVAR command saves them permanently in non-volatile memory.*

- 4. Insure the software parameter DACGAIN is set equal to 120 (use the QRY command). If not, type DACGAIN = 120 <return>. **Never** change this variable.
- 5. Insure the command gain potentiometer (labelled COMMAND GAIN) is turned fully clockwise. **Never** change this setting.
- 6. Set the current limit potentiometer (labelled CURRENT LIMIT) to the desired level. Typically this is 100% (when the current limit potentiometer is fully clockwise).

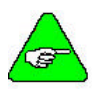

*If powering up for the very first time, you may want to initially set the current limit to a low value to insure cabling is correct or to limit peak motor torque. This may prevent damage if there are any loose fittings in the drive train mechanics.*

- 7. Preset the velocity loop gain potentiometer (labelled VEL LOOP GAIN) by turning it fully counterclockwise. This is the minimum electronic gain setting.
- 8. Insure the E1 jumper, located near the green POWER LED of the lower PC board, is set to 7-8 (the factory default setting).

### 3.4.2.1. VELOCITY LOOP TUNING PROCEDURE

To configure the controller to test the velocity loop, the position servo loop must be turned off or "defeated". This is done by setting the position loop gain and the position loop integral gain to zero by entering:

- 1.  $PLGAN = 0 \leq return$
- 2. PLIGAIN =  $0 \leq$ return>

To permit issuing a velocity command via the feedforward gain path, set the velocity feedforward gain to its maximum value (100%) by entering:

- 3. FFGAIN =  $255$  <return>
- 4. Enable the controller by connecting J52-47 to I/O Common (any even pin on J52). The motor may begin rotating slowly at this point.

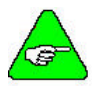

*Be prepared to disable the controller at any time during the tuning procedure. Do so whenever excessive oscillation occurs. Excessive oscillation may cause damage to the system.*

- 5. If the motor oscillates (rotates back and forth) or is unstable:
	- First attempt to increase the electronic gain by turning the velocity loop gain potentiometer (labelled VEL LOOP GAIN) slowly in the clockwise direction.
	- If the oscillation becomes worse, disable the controller.
	- $\equiv$  Insure the velocity loop gain potentiometer is fully counterclockwise (this is a 15-turn pot).
	- Move the E1 jumper from position E1-5 to position E1-6.
	- Enable the controller as outlined in Step 4 of this section.
	- $\equiv$  If the motor still appears to be unstable, check all connections between the motor and controller. Insure there are no intermittent connections.
- 6. Velocity Offset Adjustment.

If the motor is rotating slowly in the clockwise direction, turn the velocity offset potentiometer (labelled VEL OFFSET) slowly in the counterclockwise direction until motion ceases. If the motor is rotating slowly in the counterclockwise direction, turn the velocity offset potentiometer slowly in the clockwise direction until motion ceases.

7. Enter the following ServoBASIC program to aid in velocity loop tuning.

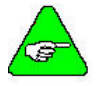

*If another program is in memory use the SAVE command if you wish to store it in non-volatile memory, then enter the NEW command to erase the temporary program memory.*

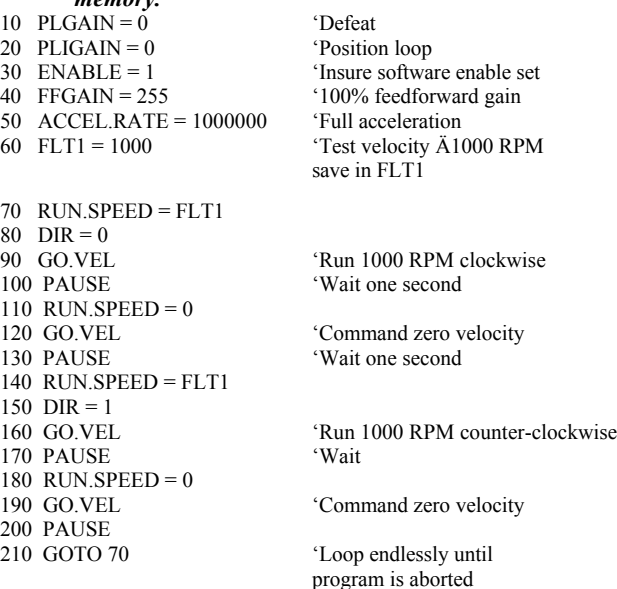

**The remaining portion of this procedure is the most critical adjustment to the controller.** There are two simple, empirical methods of adjusting the velocity loop gain. If using the basic method, which does not require an oscilloscope, proceed to Basic Velocity Loop Tuning. If an oscilloscope is available, it will provide more precise, less subjective controller tuning. For the oscilloscope method, proceed to Velocity Loop Tuning Using an Oscilloscope.

### 3.4.2.2. BASIC VELOCITY LOOP TUNING

1. After typing in the program defined in the previous step, enter the RUN command to begin execution. The program performs an endless sequence of velocity steps between 0 and 1000 RPM in both clockwise and counterclockwise directions, remaining at each speed for one second.

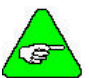

*The program performs an endless sequence of velocity steps between 0 and 1000 RPM in both the clockwise and counterclockwise directions.*

- 2. Slowly turn the velocity loop gain potentiometer (labelled VEL LOOP GAIN) clockwise (to increase gain) or as far as it will go, until the motor begins to oscillate. Then, immediately turn the loop gain potentiometer counterclockwise (decrease gain) until the oscillation stops. Oscillations are most likely to occur when a transition in velocity is made.
- 3. Turn the velocity loop gain potentiometer an additional two turns in the counter-clockwise direction.
- 4. Type in Control C (press control and C simultaneously) to stop the program from executing. The motor should stop or it should rotate very slowly.

Repeat Step 6 of Velocity Loop Tuning Procedure to eliminate any velocity offset.

**This concludes potentiometer adjustments.**

Proceed to Step 1 of Position Loop Tuning Procedure.

### 3.4.2.3. VELOCITY LOOP TUNING WITH AN OSCILLOSCOPE

1. Connect an oscilloscope to the tachometer monitor signal on J4 pin 15. The ground reference of the oscilloscope should be made to J4 pin 13.

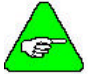

*The scale factor of the tachometer test point is approximately 0.56 volts/krpm.*

2. After typing in the program defined in the previous section, enter the RUN command to commence execution.

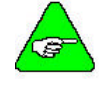

*The program performs an endless sequence of velocity steps between 0 and 1000 rpm in both the clockwise and counterclockwise directions.*

3. Monitor the tachometer signal using the oscilloscope. Slowly turn the velocity loop gain potentiometer (labelled VEL LOOP GAIN) until the waveform resembles the critically damped response as illustrated.

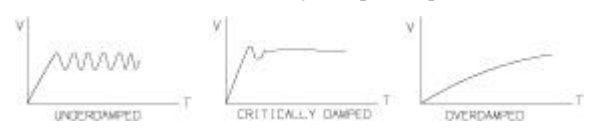

4. High frequency resonance situations.

If the response appears to be overdamped and a small increase in the velocity loop gain causes the controller to suddenly break into high frequency oscillations, the system is probably experiencing a high frequency mechanical resonance. A potential solution involves the addition of a second anti-resonant filter. This entails soldering a capacitor connected in parallel across the feedback resistor.

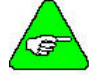

#### *If this modification is attempted, insure the control power is off prior to soldering.*

- If the E1 jumper is set to 7-8, a 0.015 microfarad, 10%, 50V, X7R or BX monolithic ceramic capacitor should be soldered across R153.
- $\equiv$  If the E1 jumper is set to 5-6, a 0.15 microfarad, 10%, 50V, X7R or BX monolithic ceramic capacitor should be soldered across R154.

After a satisfactory response has been obtained, abort the test program by typing ^C. This will stop commanded motion.

To eliminate any velocity offset, repeat Step 6 of Velocity Loop Tuning Procedure.

### 3.4.2.4. POSITION LOOP TUNING PROCEDURE

1. First, reset the velocity feedforward gain to its minimum value by entering:

 $FFGAIN = 0 \leq return$ 

2. PLGAIN sets the proportional gain of the position loop. This parameter controls the bandwidth of the position control loop. The greater the bandwidth that can be obtained, the quicker the settling time the positioning system is in response to motion commands. If the gain is too high the system becomes unstable and results in sustained oscillation. The objective is to achieve as high a gain as possible while still maintaining adequate stability.

PLIGAIN specifies the amount of integral gain used in the controller. The integrating function will assure that the actual position will servo to the commanded value during steady state conditions. The integrator is turned on only when approaching the completion of a commanded move. This eliminates any offset residing in the velocity control. Any non-zero value for PLIGAIN results in overshoot of the commanded position.

To aid in the position loop tuning, enter the following program at this time.

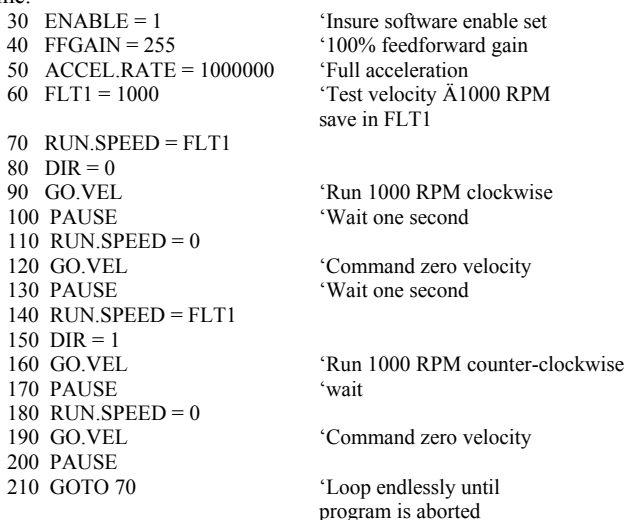

As was the case with velocity loop tuning, adjustments can be supplemented with an oscilloscope or can be performed without one. If an oscilloscope is used, proceed to Oscilloscope Position Loop Tuning Method. Otherwise, go to Basic Position Loop Tuning Method.

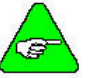

*Both of these methods are outlined below.*

### *3.4.2.4.1. Basic Position Loop Tuning Method*

- 1. Set PLGAIN = 1 in the immediate mode. Then run the program defined in the previous section and observe the motor shaft when starting and stopping.
- 2. If no overshoot occurs, stop (using Control C).
- 3. RUN the program (RUN command) and increase PLGAIN until a position overshoot is detected. Then decrease PLGAIN to the highest value possible with no overshoot.

### *3.4.2.4.2. Oscilloscope Position Loop Tuning Method*

- 1. Connect an oscilloscope from the buffered tachometer test point as indicated in Step 1 of Velocity Loop Tuning Using an Oscilloscope.
- 2. Command motion control by RUNing the ServoBASIC program defined in the previous section.

This program commands velocity from 0 to 1000 RPM in the clockwise direction, waits one second, commands velocity back to 0 RPM, waits one second, performs the sequence in the counterclockwise direction, then repeats the process.

Change PLGAIN in the immediate mode to modify gain settings. Then, enter the RUN command to commence program execution. Note that the program loop is performed endlessly. Type in Control C to stop the program and modify PLGAIN.

3. Monitor the tachometer signal using the oscilloscope. Select a value for PLGAIN that produces the velocity waveform that resembles the critically damped response as illustrated below.

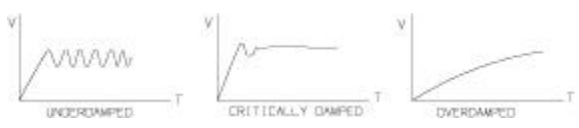

### 3.4.2.5. SPECIAL ADJUSTMENTS

### *3.4.2.5.1. Position Loop Integral Gain Adjustment*

PLIGAIN should now be set. PLIGAIN's function is to overcome the velocity offset with minimal overshoot. This ensures the controller will servo the actual motor position (POSITION) to the commanded value (POS.COMMAND) to drive the position error (POS.ERROR) to zero Use as small a value as possible (a value of one is recommended). Increasing PLIGAIN to too high a value may cause instability.

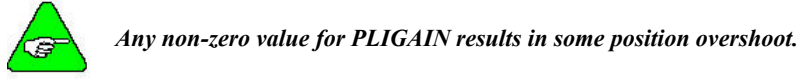

### *3.4.2.5.2. Velocity Feedforward Gain Adjustment*

Feedforward gain helps eliminate large positioning following errors by adding a signal to the position servo's output, which is proportional to commanded velocity. This generally helps reduce position following error and servo settling time.

Feedforward gain is specified by the parameter FFGAIN and can be set from 0 (no feedforward) to 255 (100% feedforward). Too high a value for FFGAIN will result in significant overshoot of the commanded position.

If an oscilloscope is available, monitor the velocity waveform while commanding a test profile as indicated in the Oscilloscope Position Loop Tuning Method.

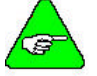

#### *Only FFGAIN (not PLGAIN) values should be varied for different test cases.*

If the feedforward gain is set too high, position overshoot occurs. To avoid position loop overshoot, it is generally not recommended to set feedforward past 70% or a value of 179. One exception to this may be an electronic gearing application where no steady state following error can be tolerated. In this case setting FFGAIN to 255 may be necessary.

#### **This concludes special adjustments.**

### 3.4.2.6. TUNING SUMMARY

If you have followed the steps outlined in the previous sections, the tuning procedure is now complete. Please ensure that the following adjustments have been performed or verified.

E1 Jumper Setting (For proper tuning)

Potentiometer Adjustments

- COMMAND GAIN (Full clockwise)
- CURRENT LIMIT (As required)
- VEL LOOP GAIN (For proper tuning)
- VEL OFFSET (Nullify velocity drift)

Software Adjustments

- DACGAIN (Set equal to 120)
- PLGAIN (For proper tuning)
- PLIGAIN (Nullify velocity offset)
- FFGAIN (Minimize following error)

Be sure to use the SAVEVAR command to permanently store the software parameters in non-volatile memory. Unless changed within the program, these are the values the controller will use.

# *3.4.3. Location Adjustments*

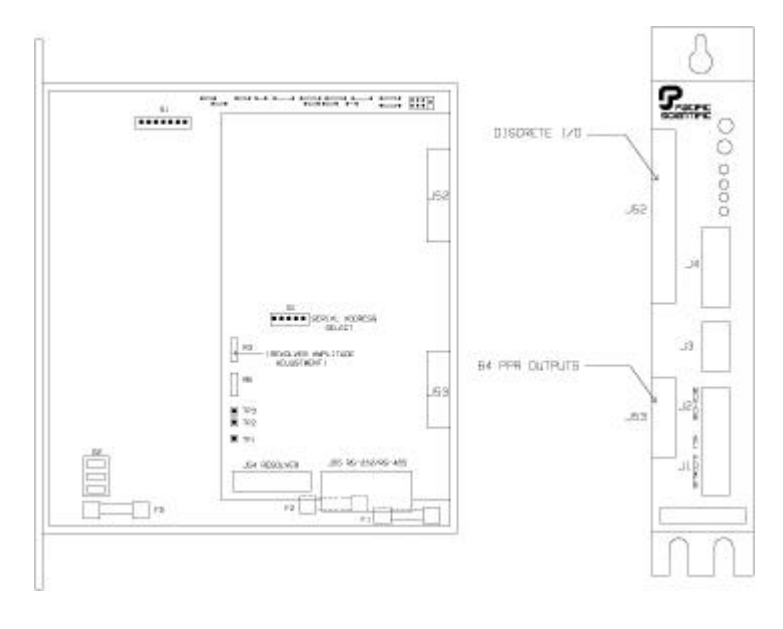

# **4. TROUBLESHOOTING**

## **4.1. Maintenance**

Remove superficial dust and dirt from the unit using clean, dry, low-pressure air.

## **4.2. Faults**

Controller faults are indicated by the red and green diagnostic LEDs located at the top of the front panel. Faults are also indicated by FAULT OUT (J52-27) ceasing to sink current. This output is the collector of an NPN transistor having its emitter connected to ground. The transistor is On when no faults are present and Off when a fault occurs.

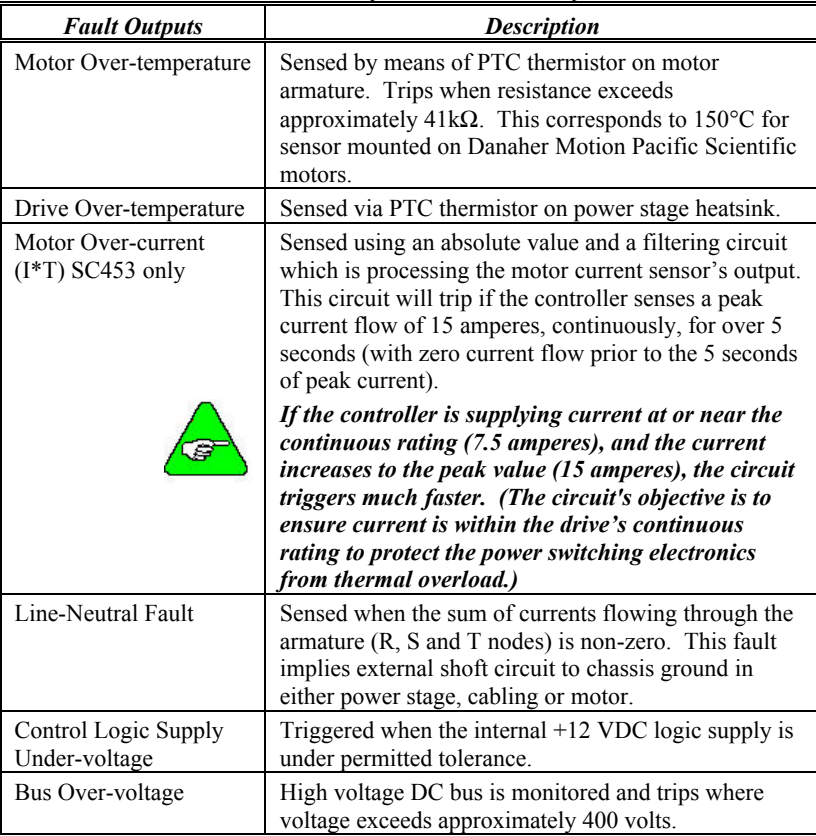

The fault output transistor is turned off to indicate a composite fault, which is asserted when one of seven fault protection circuits trips. These are:

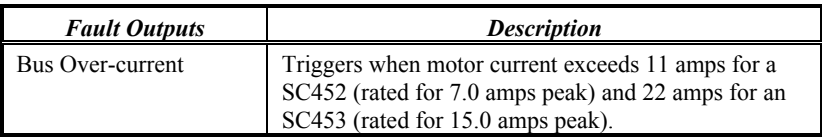

Before proceeding through this troubleshooting section, check to ensure the following:

115/230 VAC is present at the controller's input terminals

Voltage selector switch is set to the proper position

Input fuses and control voltage supply fuse are intact

If the green POWER LED is not lit, a fault has occurred on the  $+12$  V supply, a fuse is blown or AC power is not being applied. In this case, ignore the red FAULT LED because interruption of the  $+12$  V power may give a false indication.

There are no field serviceable components in the controller. In the event of a controller failure, the entire defective unit should be returned to the factory for repair or replacement. Verify that the controller is defective before returning it for repair.

## *4.2.1. Consistent/Recurrent Fault Identification*

To identify faults, perform the following procedure.

- 1. Apply AC power to the controller with the drive disabled.
- 2. Check for bad connections on the AC power wire and the feedback wire.

 If the Green Power LED is On and the Red Fault LED is Off, the drive has powered up properly, proceed to step 3.

 If the above conditions are not true, refer to the following table for a set of problems and possible solutions.

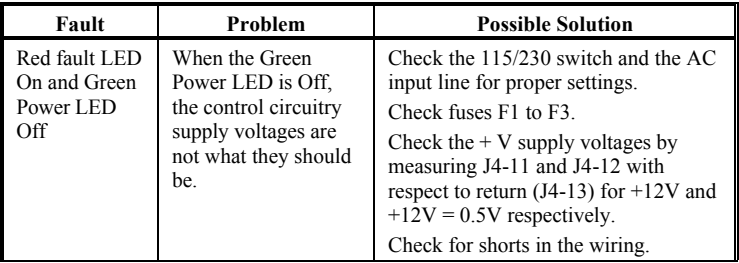

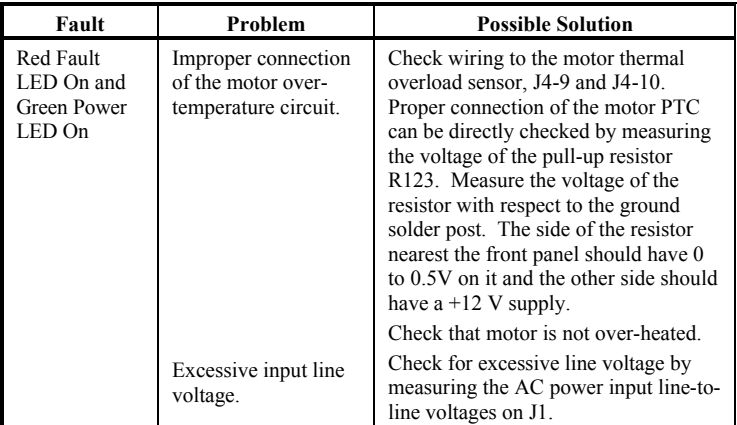

3. Enable the controller with motion command set to approximate zero. If the controller does not fault, proceed to step 4. If the controller does fault, refer to the table below for possible problems and solutions.

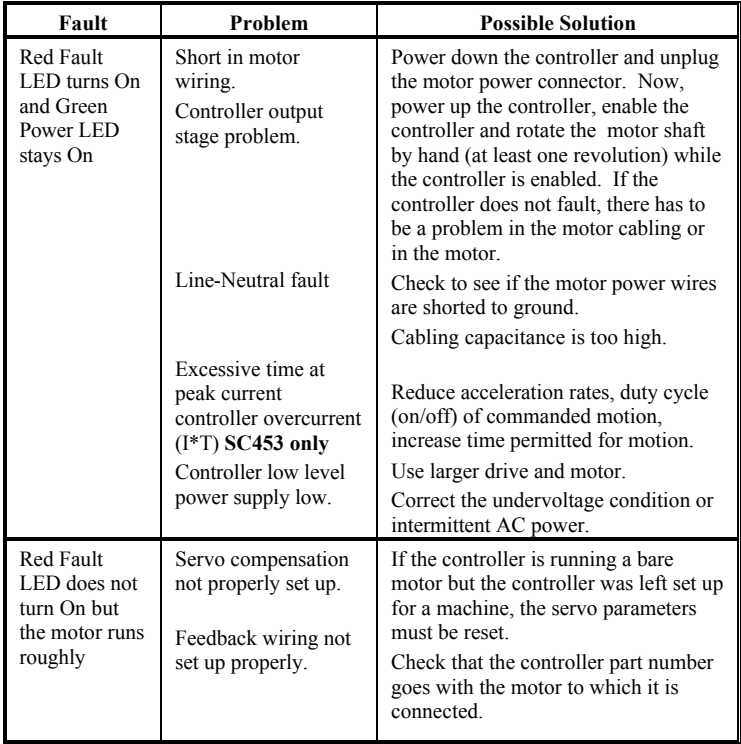

4. Run the controller through normal motion cycles. Since the controller can rotate the shaft through at least one complete revolution, the fault must be occurring during normal operation. If a fault still occurs, refer to the table below for possible problems and solutions.

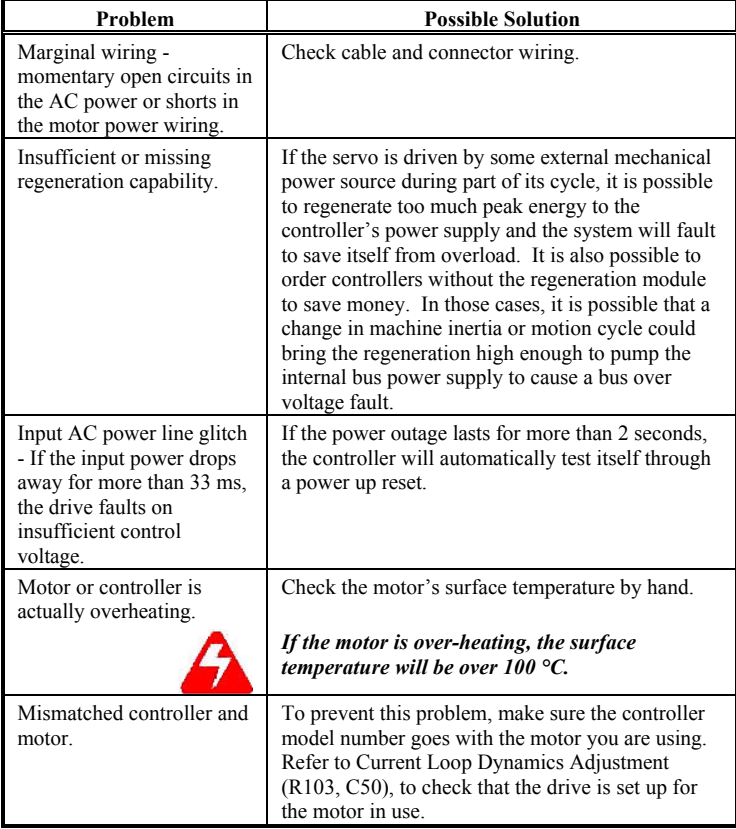

## *4.2.2. Common Problems and Solutions*

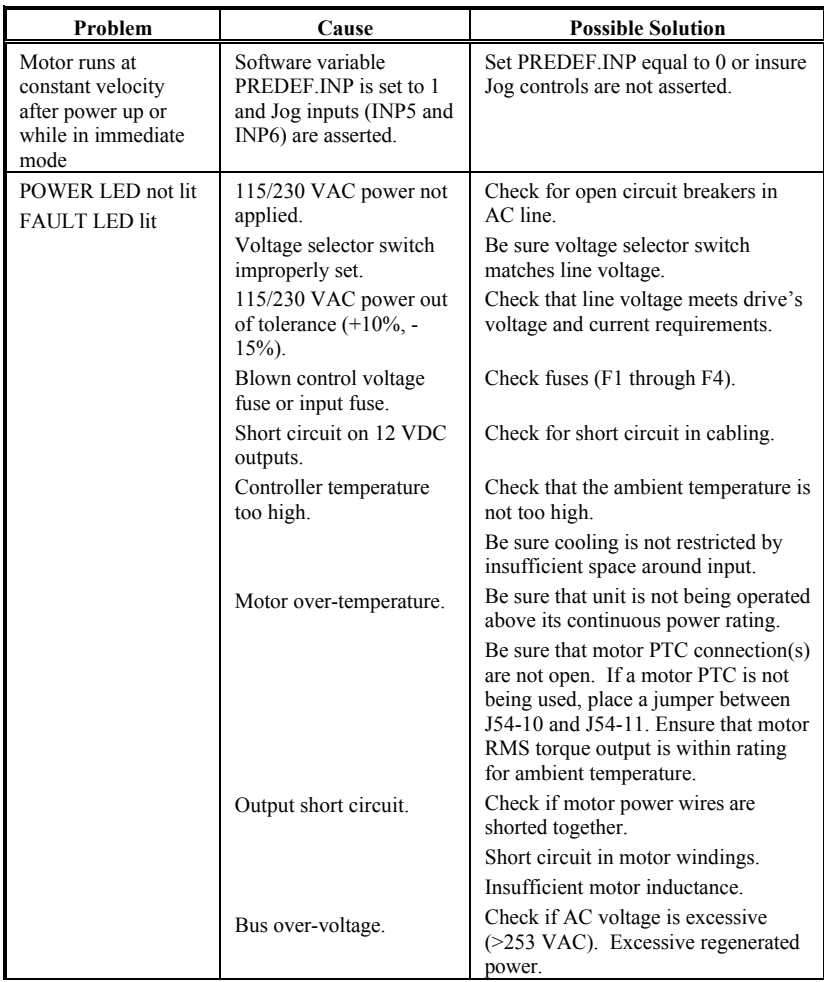

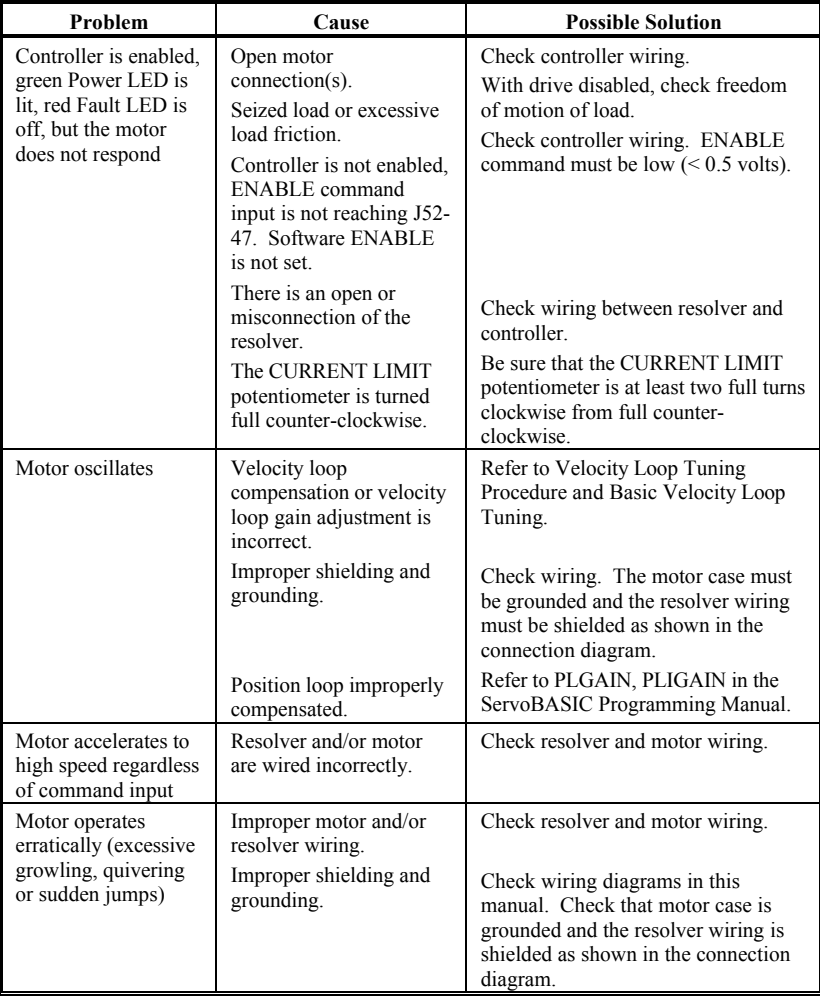

## **4.3. Replacing Solder Post Mounted Components**

If solder post mounted components are changed, the replacement components should be:

> Resistors  $- + 1\%$ , 1/4 Watt, metal film Capacitors  $-+10\%$ , 50 Volt, X7R or BX monolithic ceramic

## *4.3.1. Current Loop Dynamics Adjustment (R103, C50)*

Resistor R103 (factory installed value = 100 k $\Omega$ ) and capacitor C50 (factory installed value =  $0.015$  microfarads ( $\mu$ f)) control the proportional plus integral compensation of the controller current loops. These components are used to adjust the current loop dynamics when the motor inductance is out of the range of the nominal compensation installed at the factory. For custom current loop compensation to match the Danaher Motion Pacific Scientific motor being used, consult your local Danaher Motion distributor.

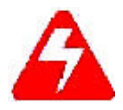

*Misadjustments of these components can damage the controller's power section. Please exercise extreme care if you change these components.*

Use the following tables to determine the value of Resistor R103 in k $\Omega$  and Capacitor C50 in microfarads  $(\mu f)$ :

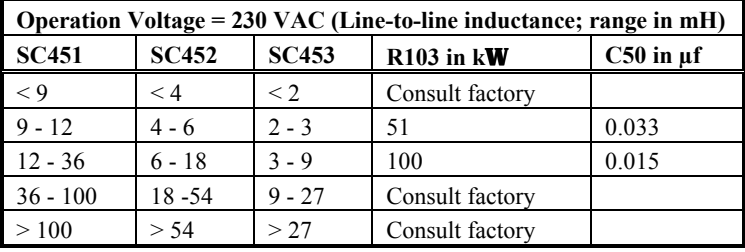

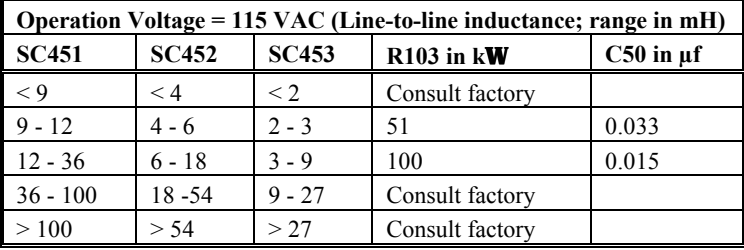

# *4.3.2. Velocity Loop Dynamics Adjustment*

Jumper block E1 and the velocity loop gain potentiometer are used to set the velocity loop dynamics.

The E1-7,8 position provides proportional and integral (PI) compensation for systems with lower torque/inertia ratios.

The E1-5,6 position, the velocity loop gain potentiometer, allows the gain to be adjusted over a 20 to 1 range.

## **4.4. Customer Support/Contact Information**

Danaher Motion technical documentation is updated periodically and may be changed without notice. The latest documentation can be found on our website. For information on this product or where to purchase near you, contact your local distributor.

**Danaher Motion Customer Support**

**Phone:** (815) 226-2222 **Fax:** (815) 226-3080 **Email:** customer.support@danahermotion.com **Website:** www.danahermotion.com

# **5. SPECIFICATIONS**

### **5.1. General**

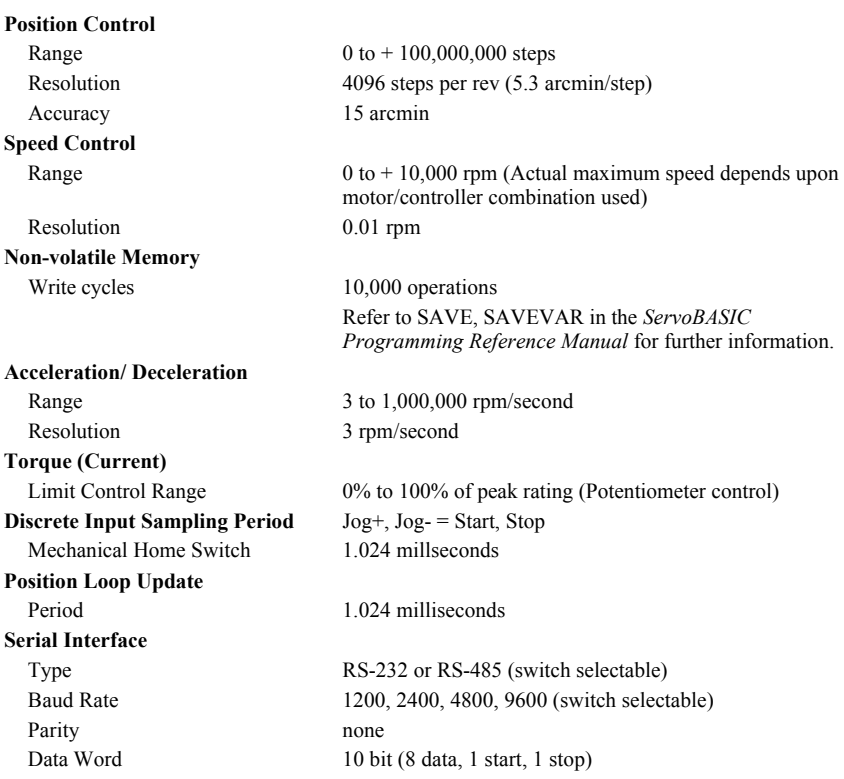

### **5.2. Mechanical**

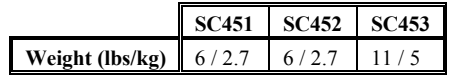

### **5.3. Environmental**

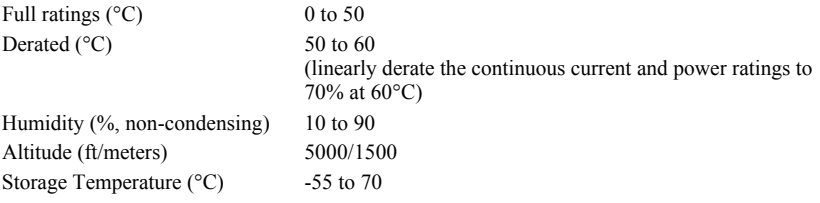

### **5.4. Electrical**

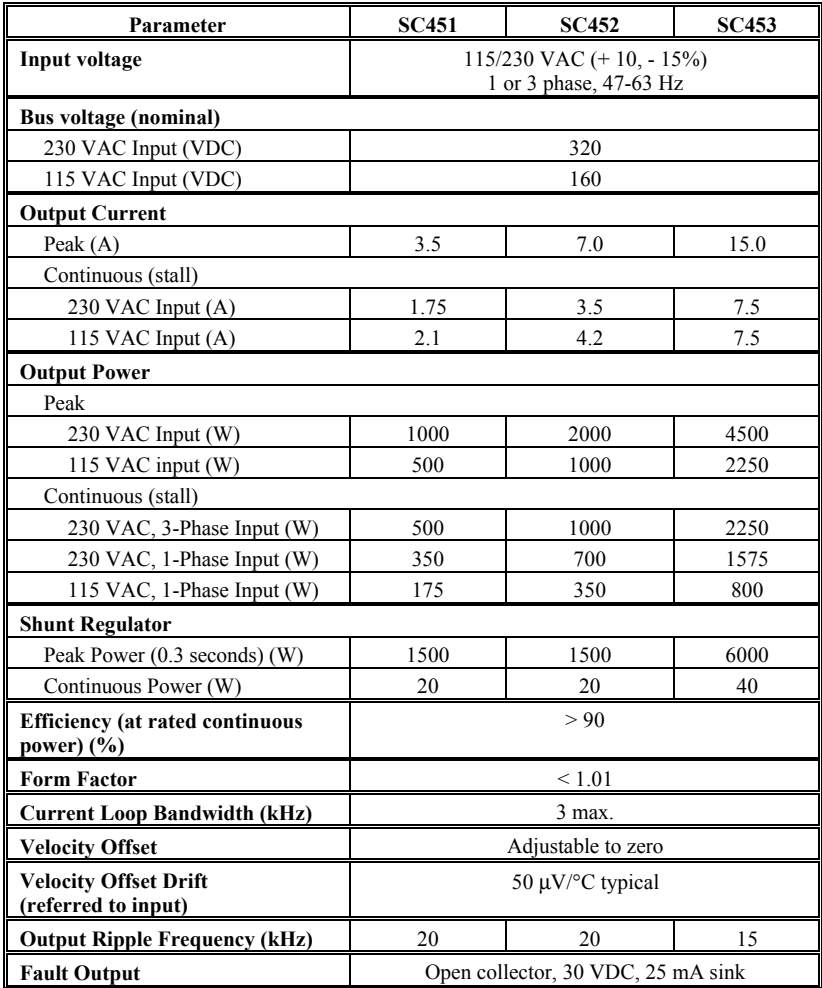

## **6. INTERFACING INFORMATION**

## **6.1. Discrete Input Wiring Examples**

These circuits apply to inputs J52-15, 17, 19, 21, 39, 42, 43, 45, and 47.

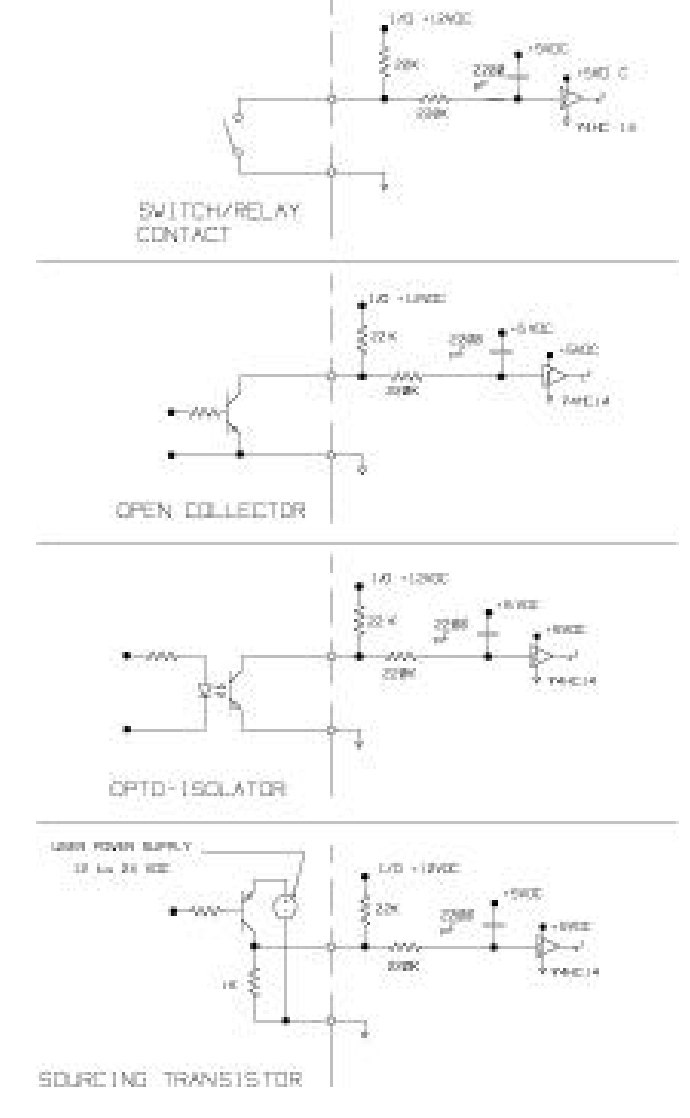

## **6.2. Discrete Output Wiring Examples**

These circuits apply to inputs J52-15, 17, 19, 21, 39, 42, 43, 45, and 47.

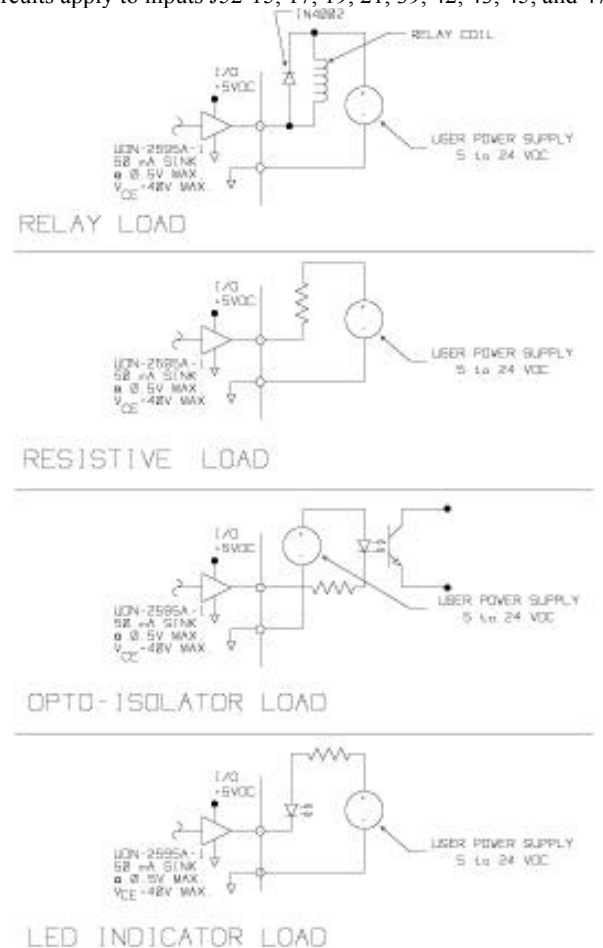

## **6.3. RS-232 Port Wiring Examples**

These are standard RS-232 serial port pinouts for IBM compatible personal computers. Pinouts vary among computer manufacturers.

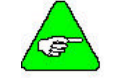

*Check the hardware reference manual for your machine before wiring the serial port.*

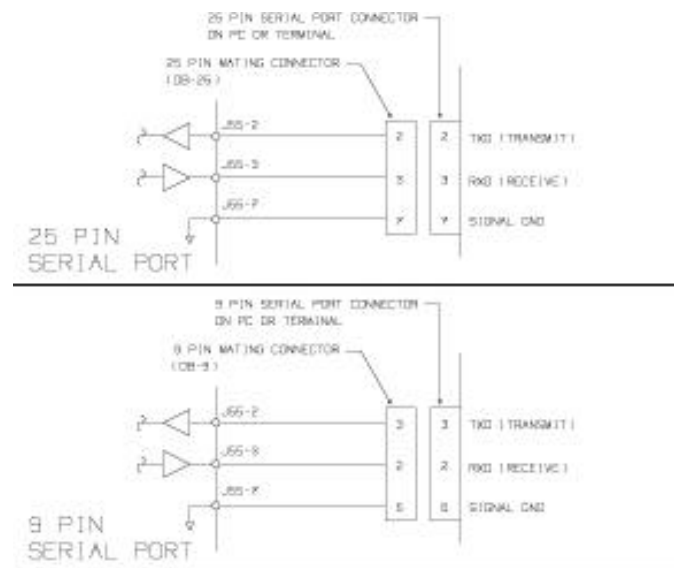

## **6.4. MC500 Control Board**

The table below shows the default jumper settings for the MC500 Digital Control Board. Be aware that -05 firmware is used with standard 2K memory and -15 firmware is used with 8K expanded memory.

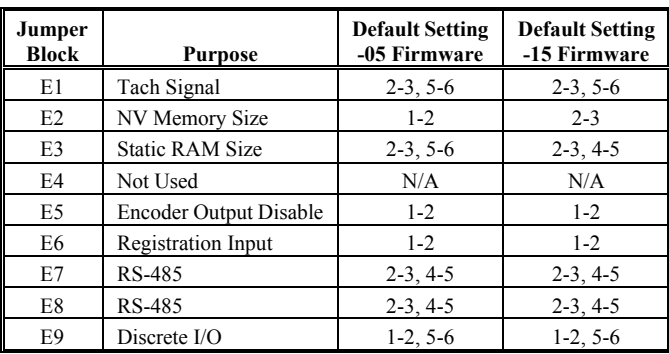

# *6.4.1. Jumper Locations*

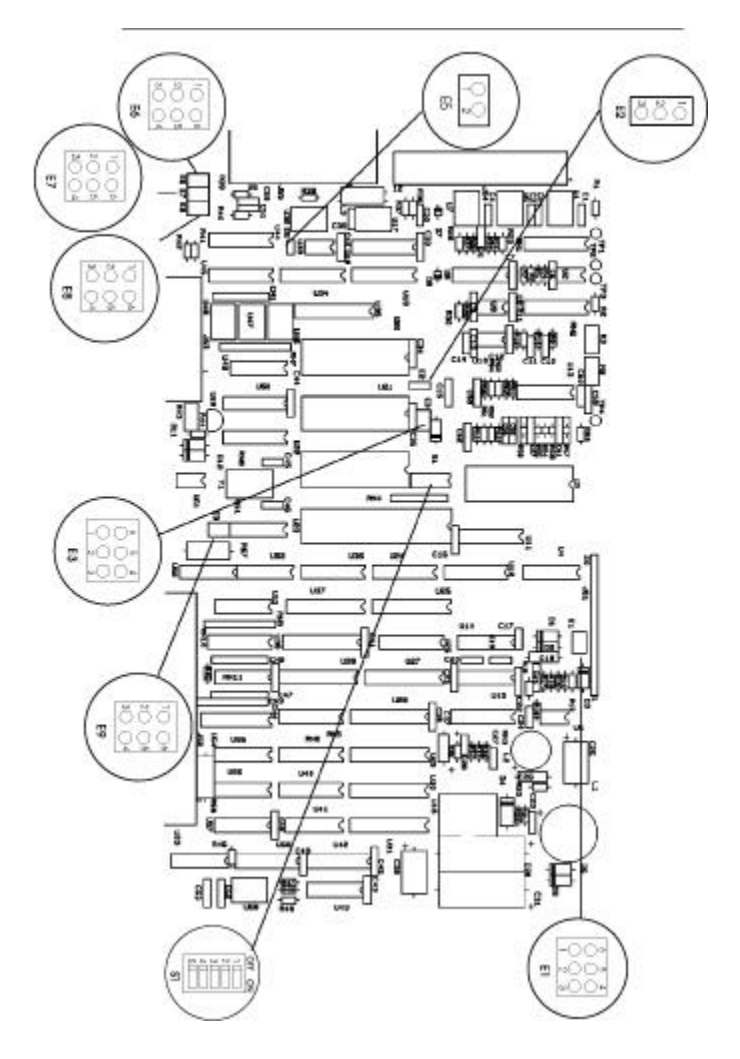